# accelerate the shift™

# Off-Board Commercial Diagnostic Systems

**ACCEPT** 

accelerate the shift

Zero-Emission

**KOS** 

accelera. by Cummins

Power

Prepared by Sharika Kumar

#### **Patents**

- WO US CN US20210058777A1 System, method, and apparatus for secure telematics communication
- WO EP US CN EP3938249A4, Method and system for detecting intrusion in a vehicle system
- WO EP US CN EP3938249A4 Enhanced Cryptography systems and methods

#### **Trade Secret**

 Cryptographic Operations Performance Enhancement Techniques

#### **Journal**

 An embedded multichannel telemetry unit for bone strain monitoring, J Embedded Systems 2013, 14 (2013).

# SHARIKA KUMAR

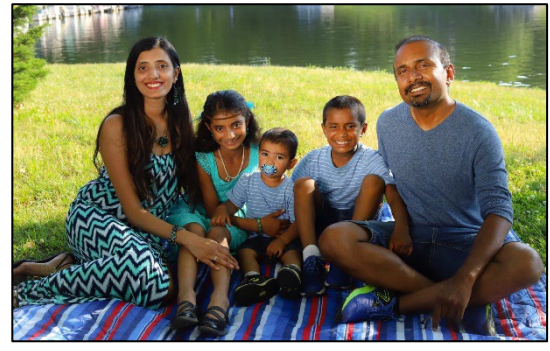

Technical Advisor/ Cybersecurity Manager for Accelera by Cummins 2022 - **Current**

Ph.D. Candidate at The Ohio State University – 2020 - **Current**

Technical Specialist, Electronic Cybersecurity R&D, Cummins Inc. 2012 – 2022

#### **Papers**

- SAE WCX 2023 Cybersecurity Vulnerabilities for Off-Board Commercial Vehicle Diagnostics
- ESCAR 2023 Securing Vehicle Diagnostic Communication

#### **Awards**

- **Cummins Global Industry Impact** Award – Brand Promise – Multi-Level Security for Cummins Autosar Based Software for next Generation ECM's
- **Cummins Business Impact Award -**Prototyping Cryptographic Features for Cummins using HSM Co-Processor
- **Cummins Emission Solution Catalyst** Award Nominee 2016

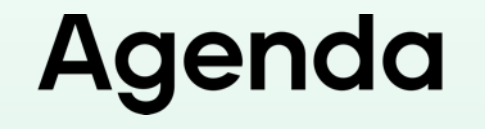

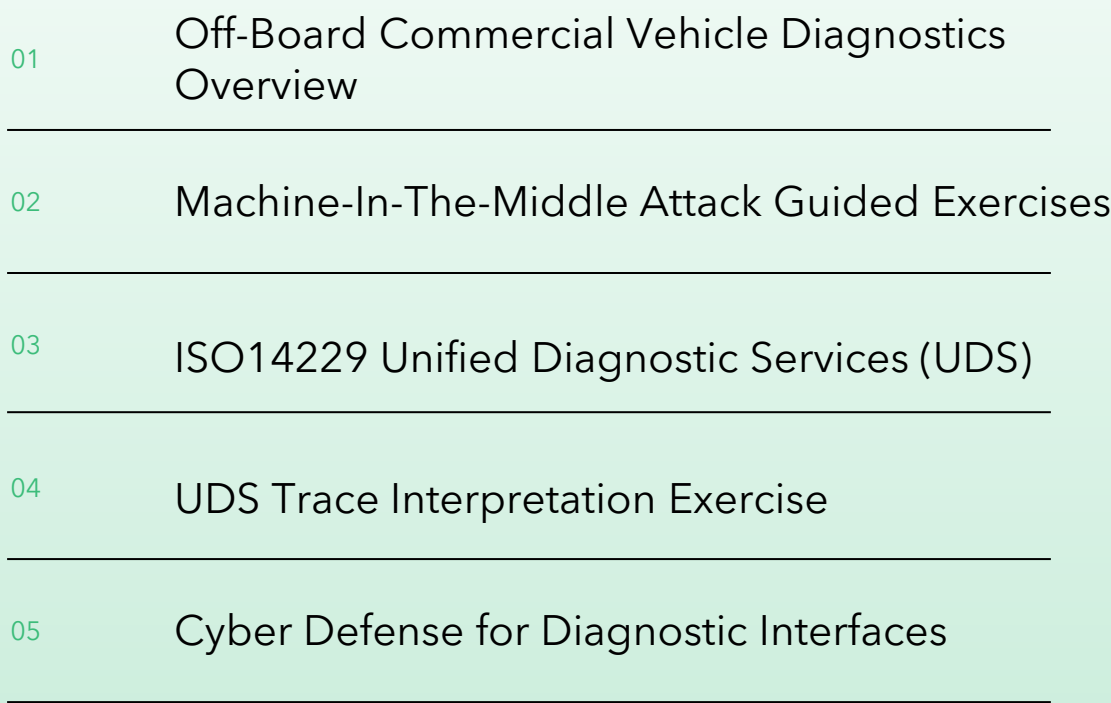

# Accelera **Training Goals**

- **Understand the need for off-board vehicle** diagnostics
- **-** Demonstration of Machine-In-The-Middle Attacks on a Diagnostic session
- **Understand the challenges related** to securing diagnostics sessions
- **Interpret UDS network traffic using ISO** 14229 -1 standard

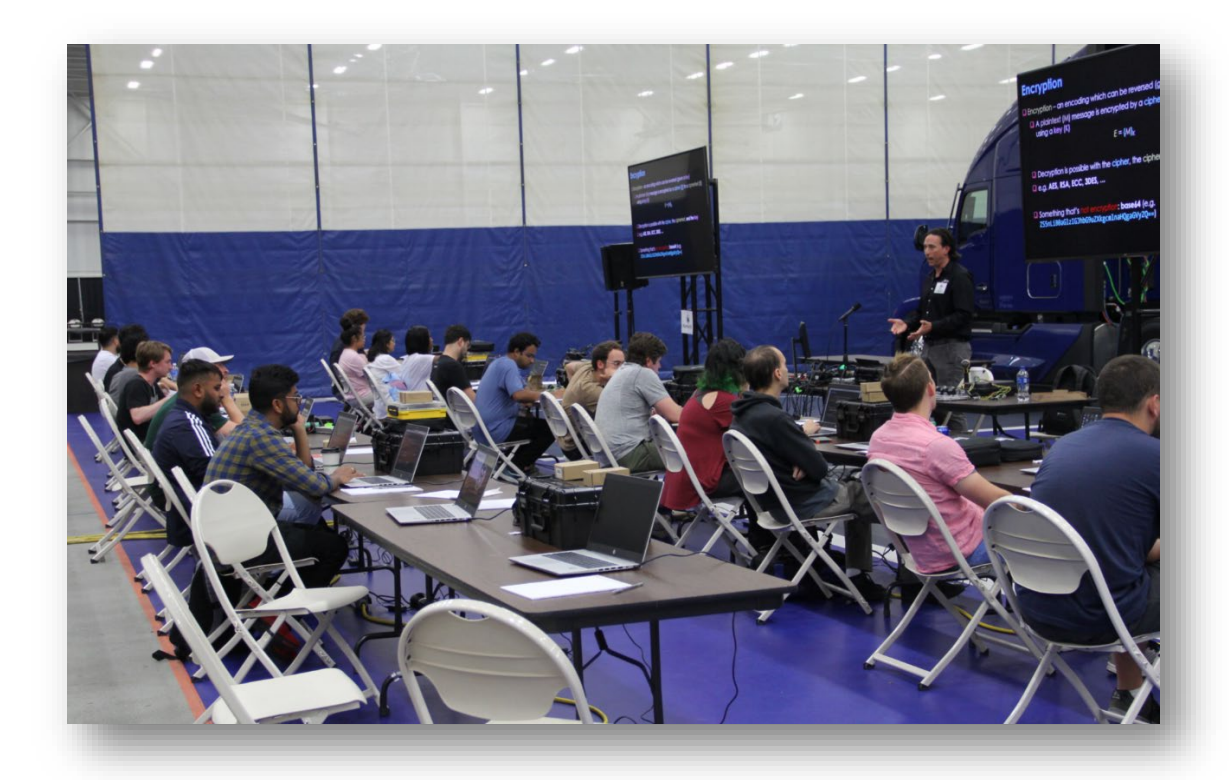

# Cybersecurity Vulnerabilities for Off-Board Commercial Vehicle Diagnostic Sessions 01

Author(s): Sharika Kumar, Jeremy Daily, Qadeer Ahmed, Anish Arora Affiliated: Accelera by Cummins/Ohio State University, Colorado State University, Ohio State University SAE Technical Paper 2023-01-0040, 2023, <https://doi.org/10.4271/2023-01-0040>

## Accelera Background: Medium and Heavy Duty (MHD) Network Communication

- MHD networks are typically built on SAE J1939 over CAN 2.0b (Multi-master serial bus, features unicast and broadcast messages, transport fragmentation/reassembly)
- Diagnostic application often run on a Windows-based PC or laptop

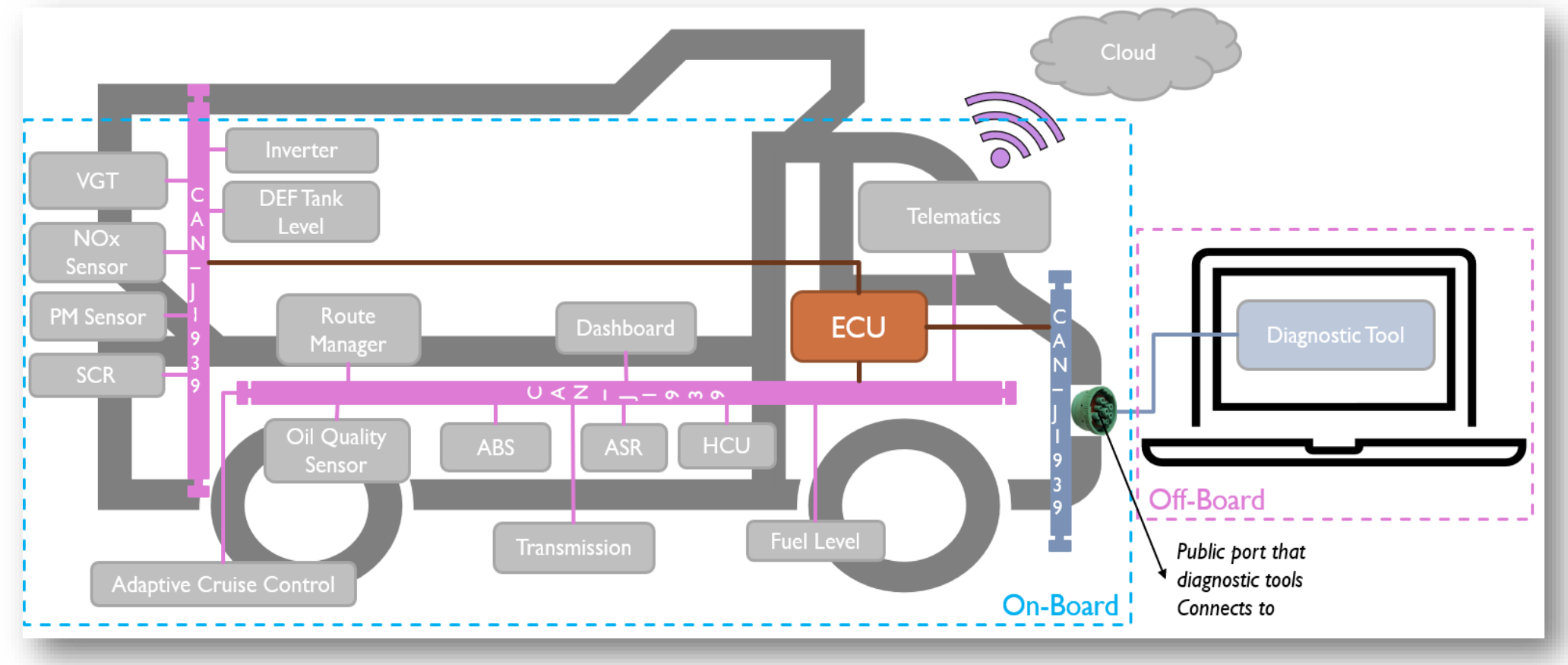

# Accelera **Vehicle Diagnostic Adapters (VDAs)**

- VDAs translates vehicle communications to a diagnostic application
- American Trucking Association's (ATA) Technology and Maintenance Council (TMC) initiated RP1210 in the 1990's to manage VDAs
- RP1210 describes a standard API for a Windows PC application to communicate with the network
- A trusted maintenance technician is often granted access to connect a VDA to the diagnostic port to exercise the off-board communications

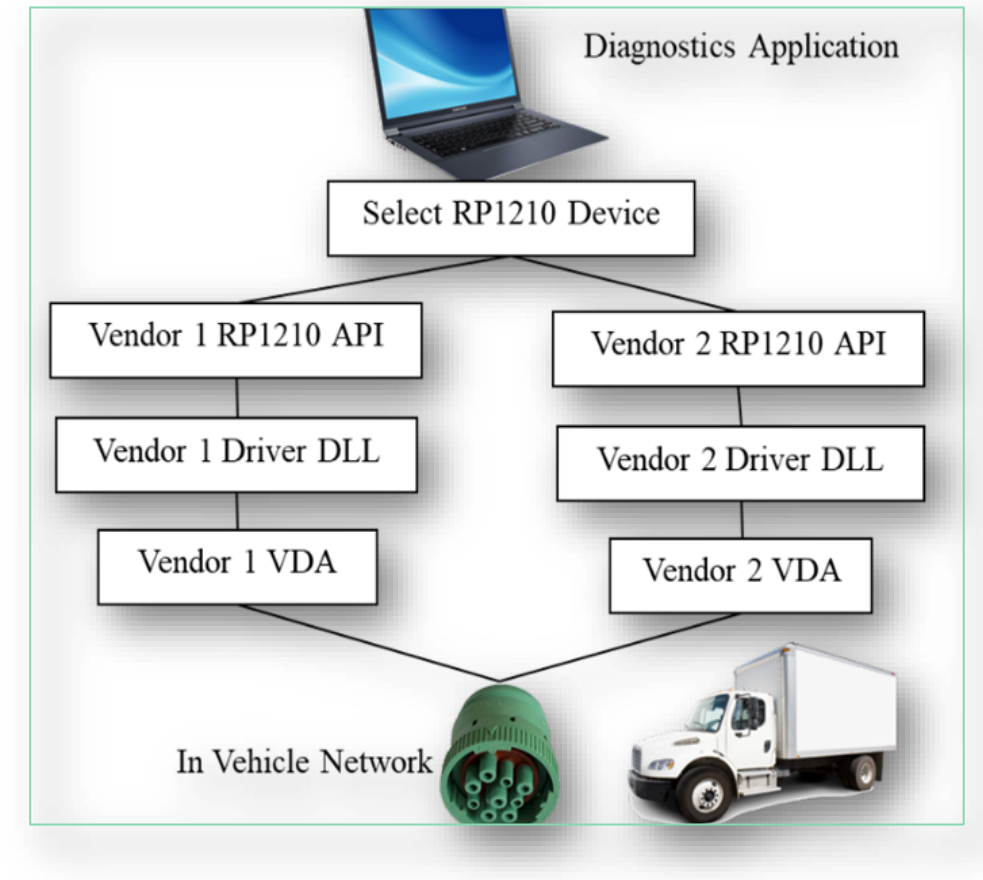

The concept of RP1210

## Accelera Attacking Vehicle Diagnostic Adapter Drivers

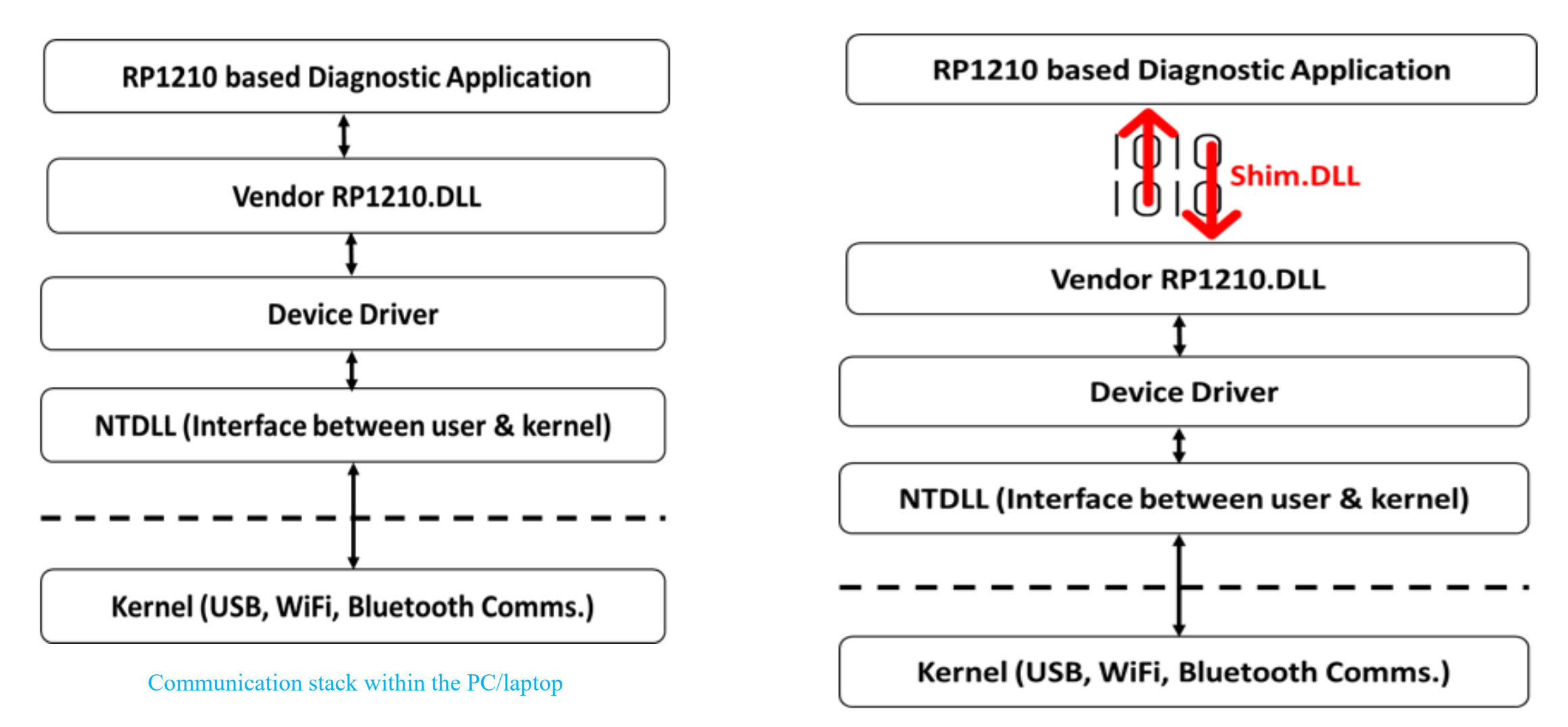

Attack uses inserted shim DLL to tamper RP1210 communications

#### Accelera Periodic, Single Frame Message Attack

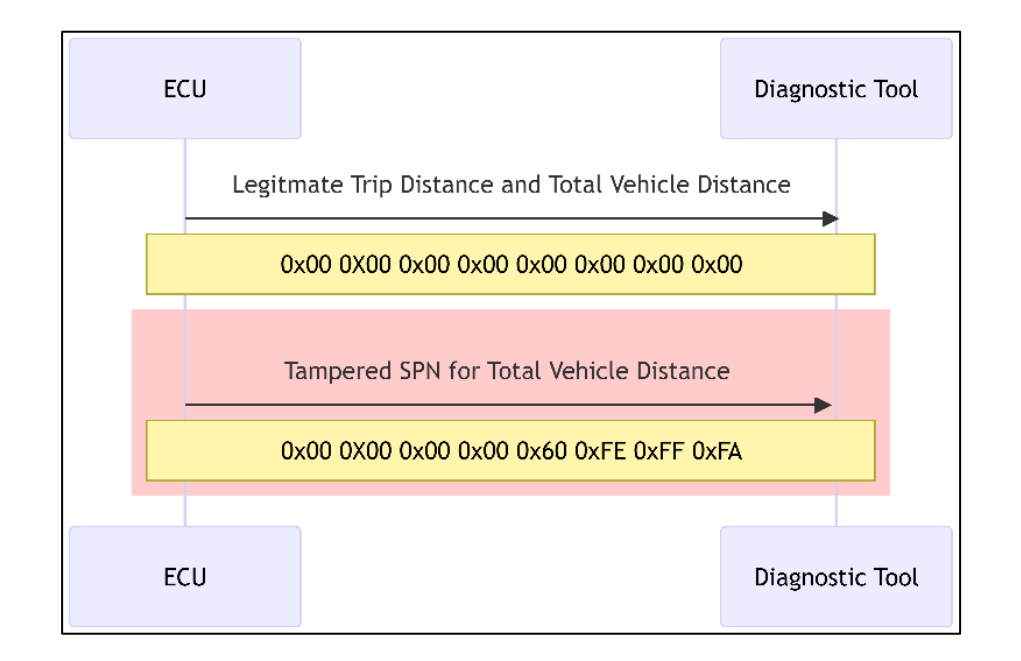

Manipulation of SPN 245, total vehicle distance. The legitimate message has all zeros as the ECM used was brand new

#### Accelera **Periodic, Multi-Frame Message Attack**

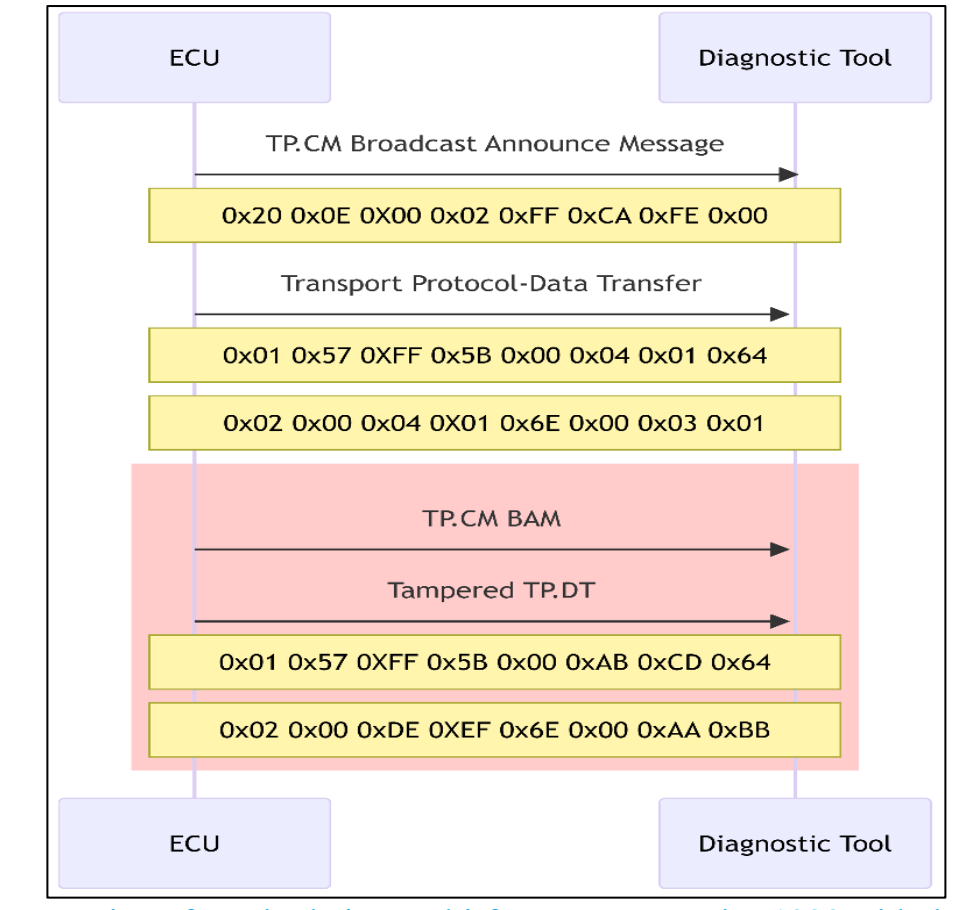

Demonstration of manipulating multi-frame messages in J1939 with the DM1 message as an example.

#### Accelera Request/Respond Single Frame Message Attack

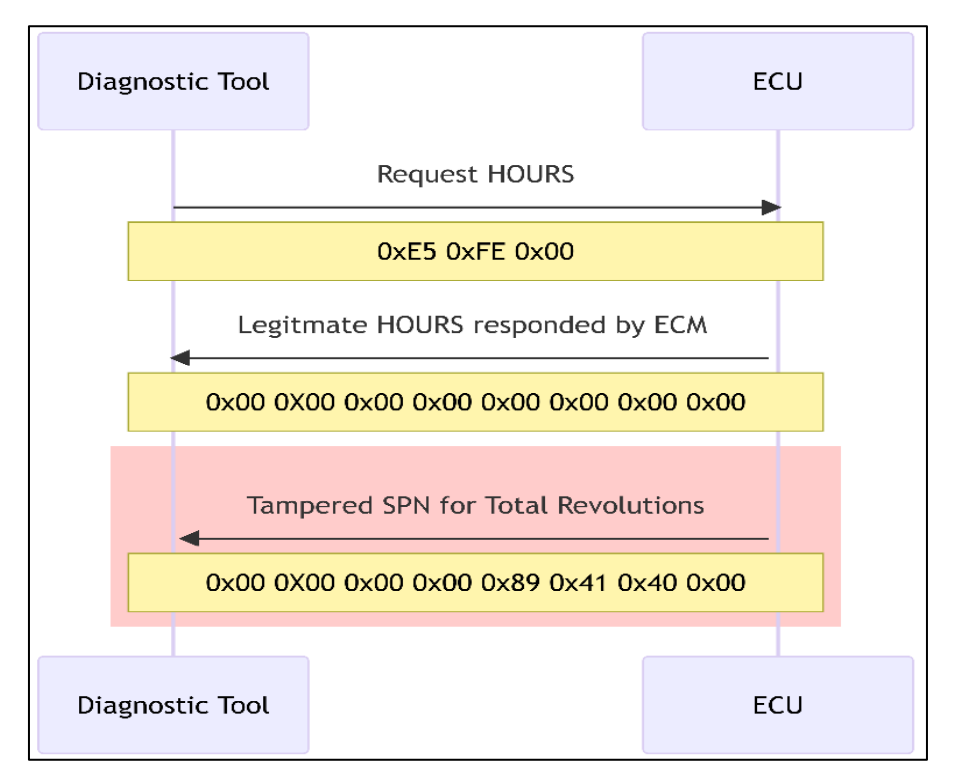

Manipulation an on-request message for engine revolutions. The legitimate message has all zeros as the ECM used was brand new.

### Accelera Request/Respond Single and Multi-Frame Message Attack

Manipulation of Vehicle Identification Number (VIN), which is a requested multiframe message.

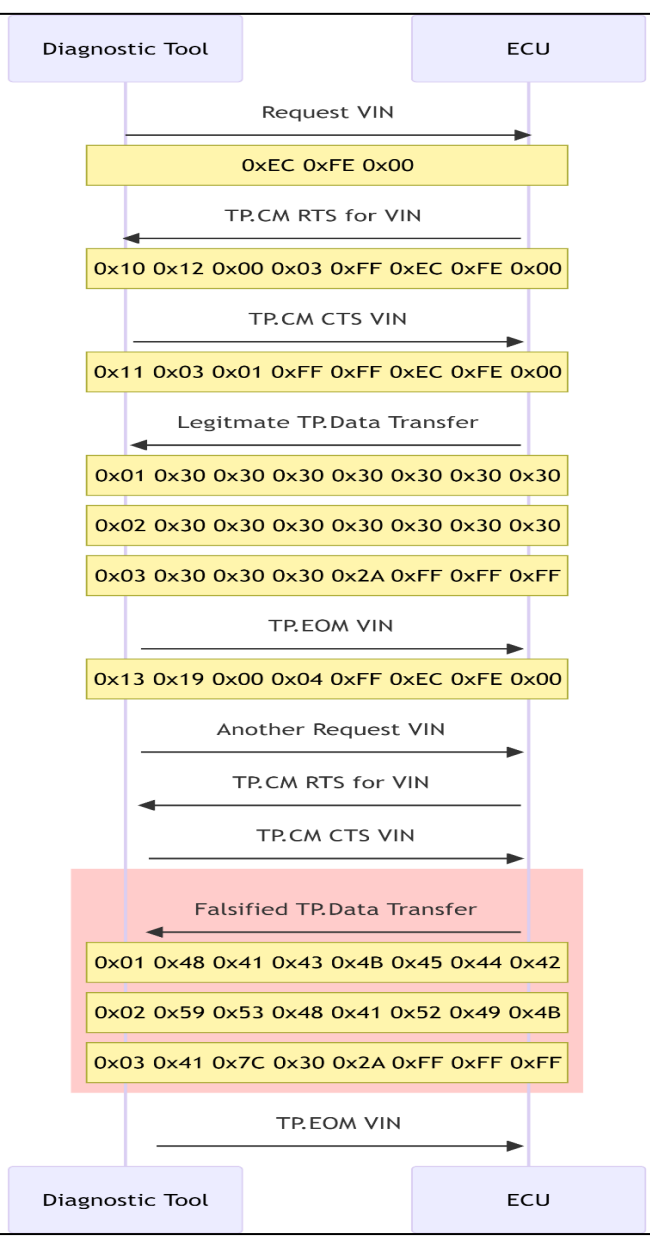

#### Accelera **On-Event Message Attack**

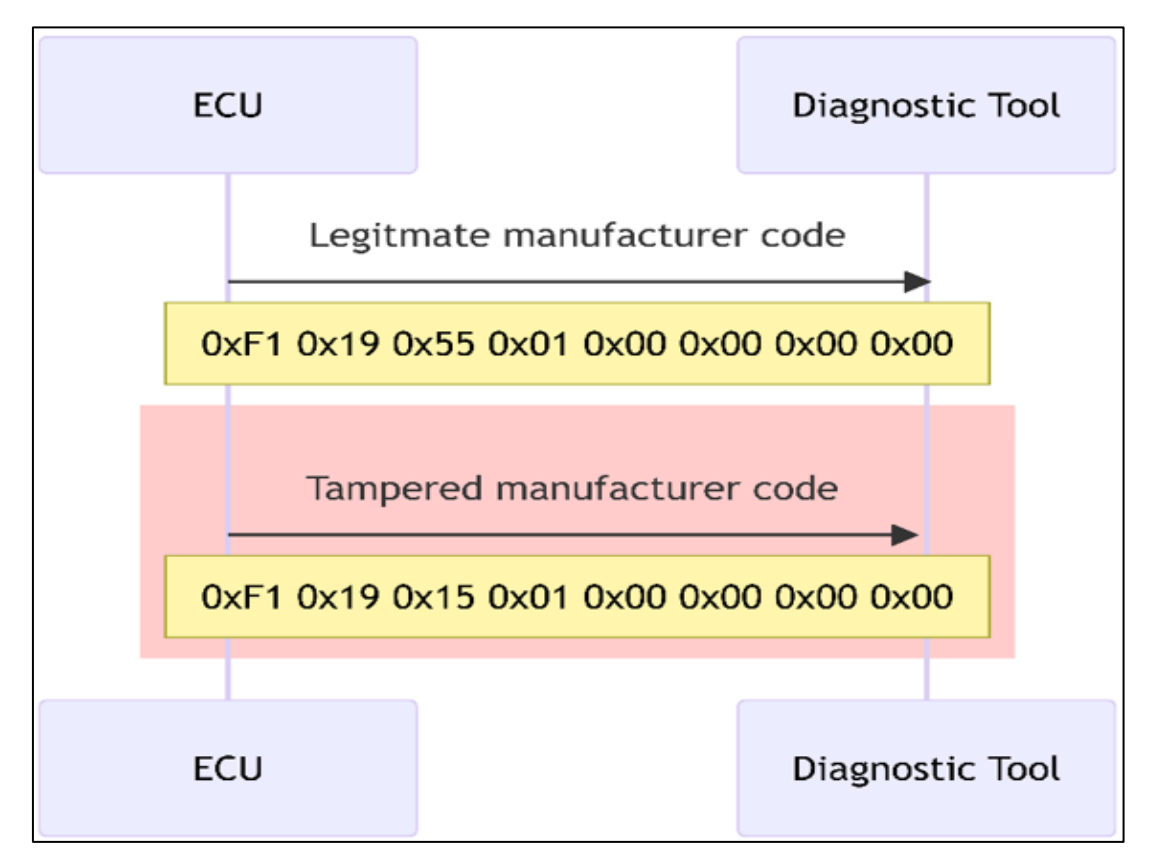

Sequence diagram that reflects log files to change the data in the Address Claim in the NAME field defined in SAE J1939-81.

#### **Prepare for the hands-on session**

**#1:** Clone shim dll source code from <https://github.com/SystemsCyber/ShimDLL>

- **#2:** Launch the Developer Command Prompt for VS
- **#3:** Change Directory to cloned directory
- **#4:** Launch VS Code. > code .

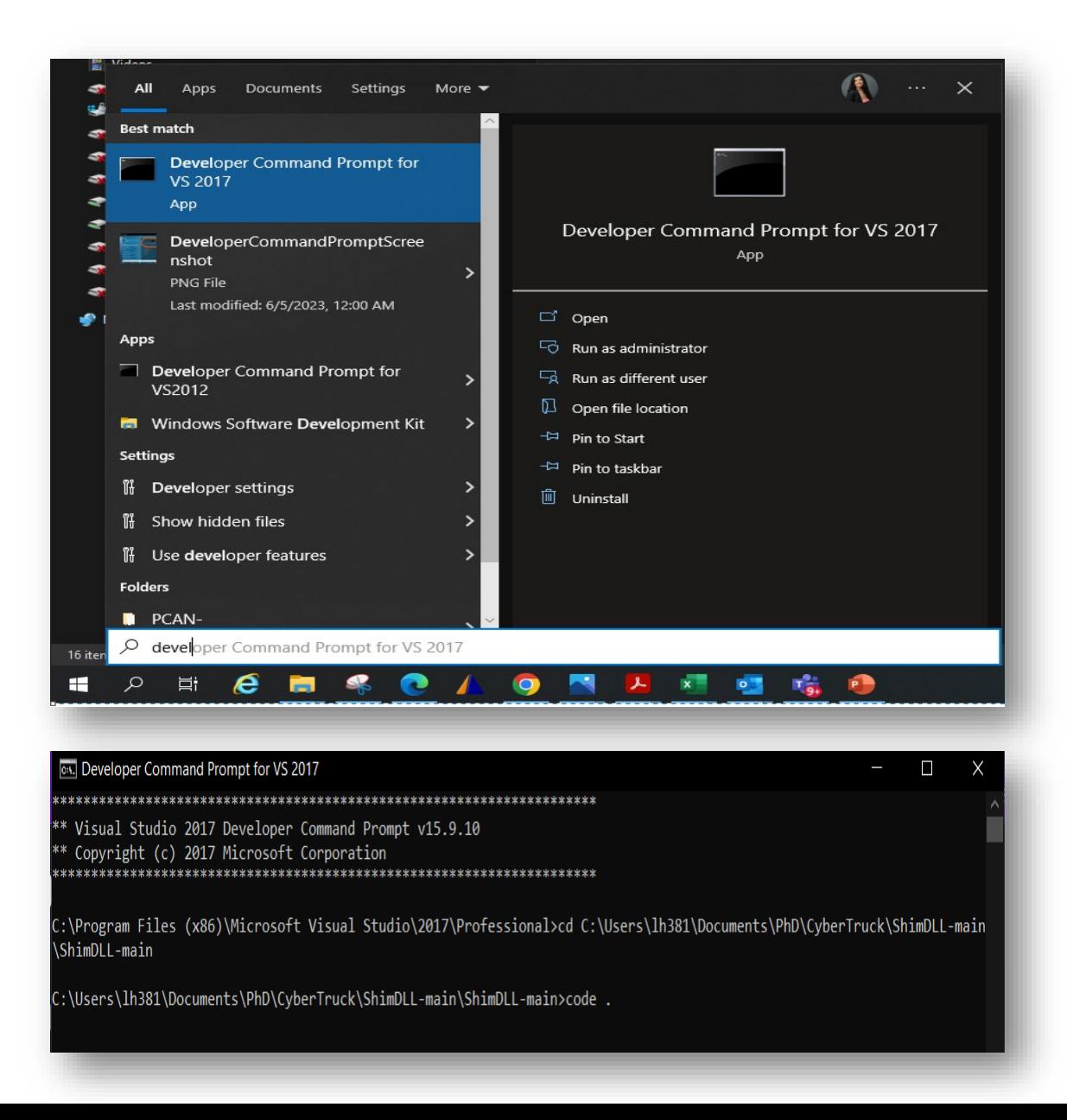

#### Prepare for the hands-on session (cntd.)

**#5:** Your Visual Studio Code window is pulled up

**#6:** Do **Control+Shift+B** to build

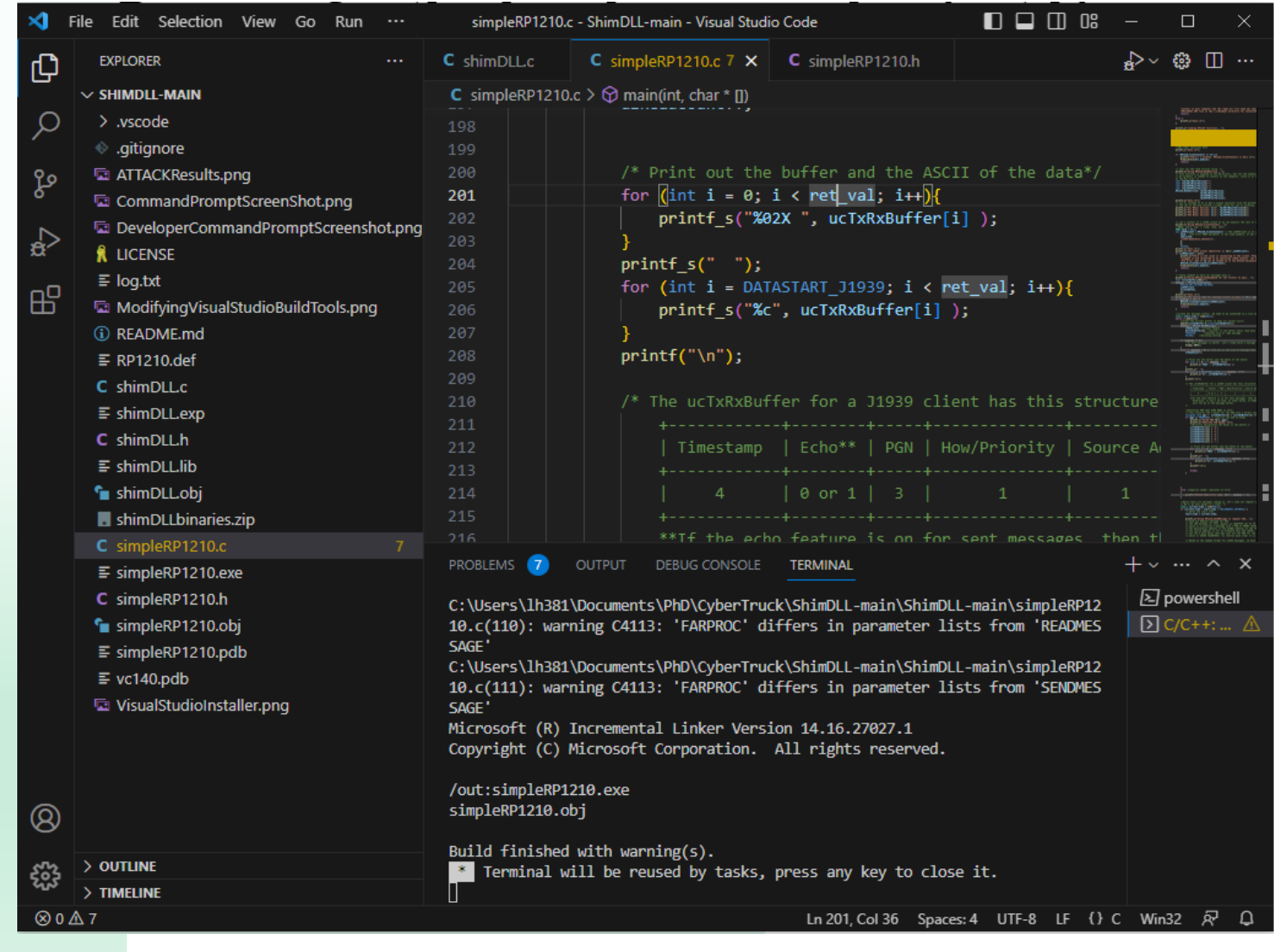

#### Prepare for the hands-on session (cntd.)

#### **#7:** Run **simpleRP1210.exe** and choose **Cummins Inline 7**

> simpleRP1210.exe CIL7R32.dll 1

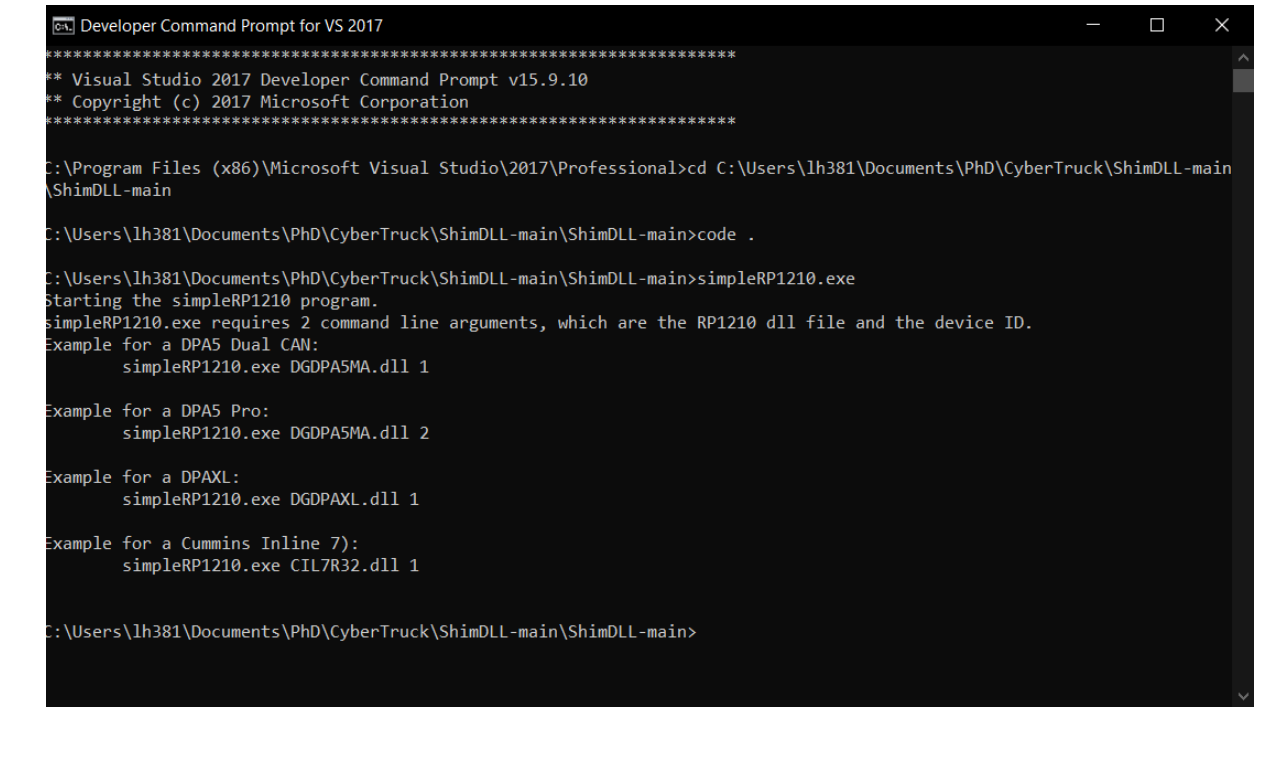

Using PowerSpec, simpleRP1210 and Inline 7:

- 1. On Ubuntu Computer: Connect and monitor CAN data from truck ECUs at CAN port#0.
	- 1. Look for VIN with SavvyCAN or candump .
	- 2. The data will bin from transport messages 0x0CEBFF00 and 0x0CECFF00
- 2. On Windows
	- 1. Run SimpleRP1210.dll
	- 2. Run Powerspec and get dataplate
- 3. Compare value of **VIN** 
	- 1. PowerSpec Dataplate
	- 2. simpleRP1210.exe

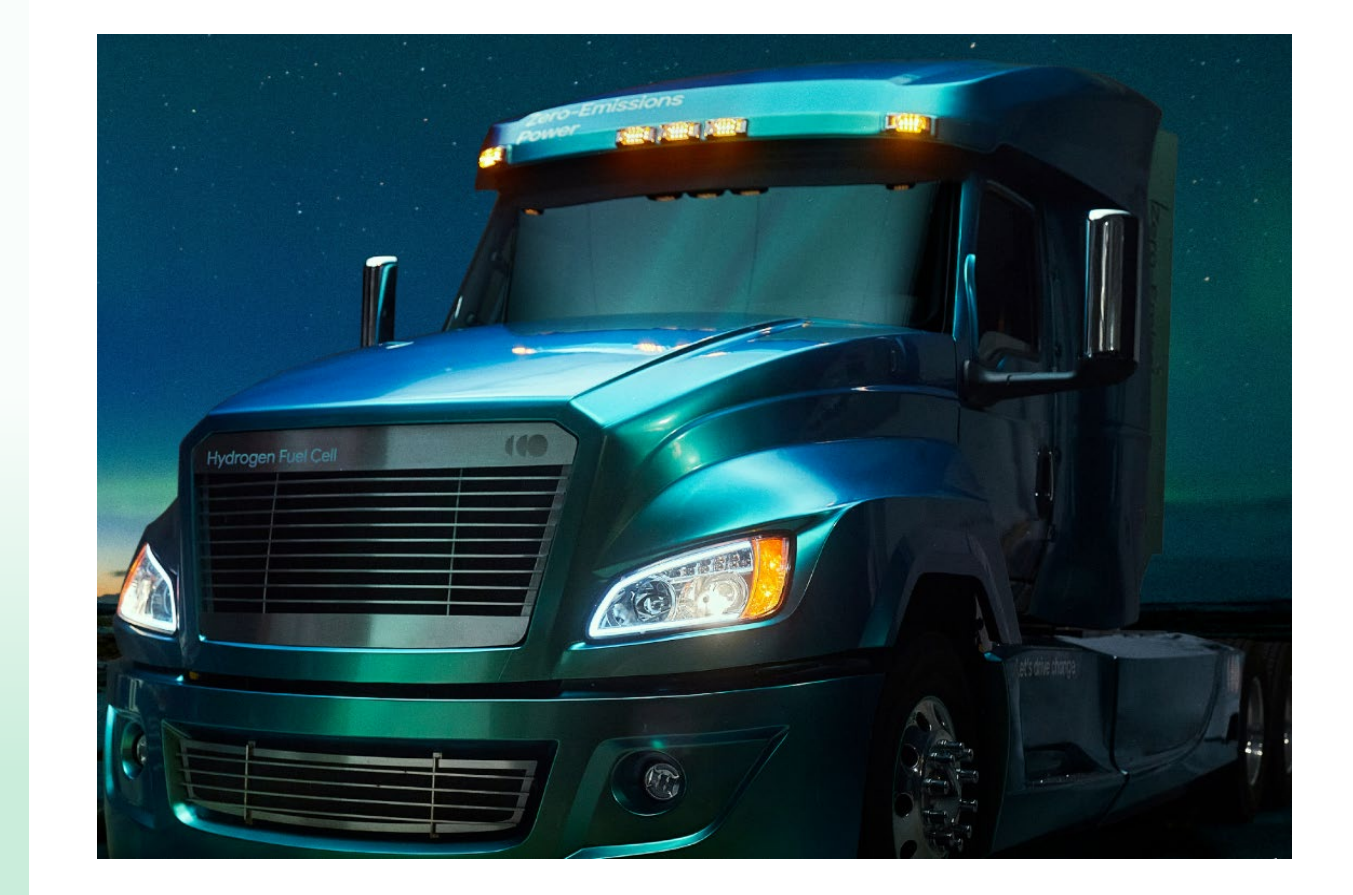

Solution for **VIN:**

Both VINs should match

The data on the CAN is in the transport protocol

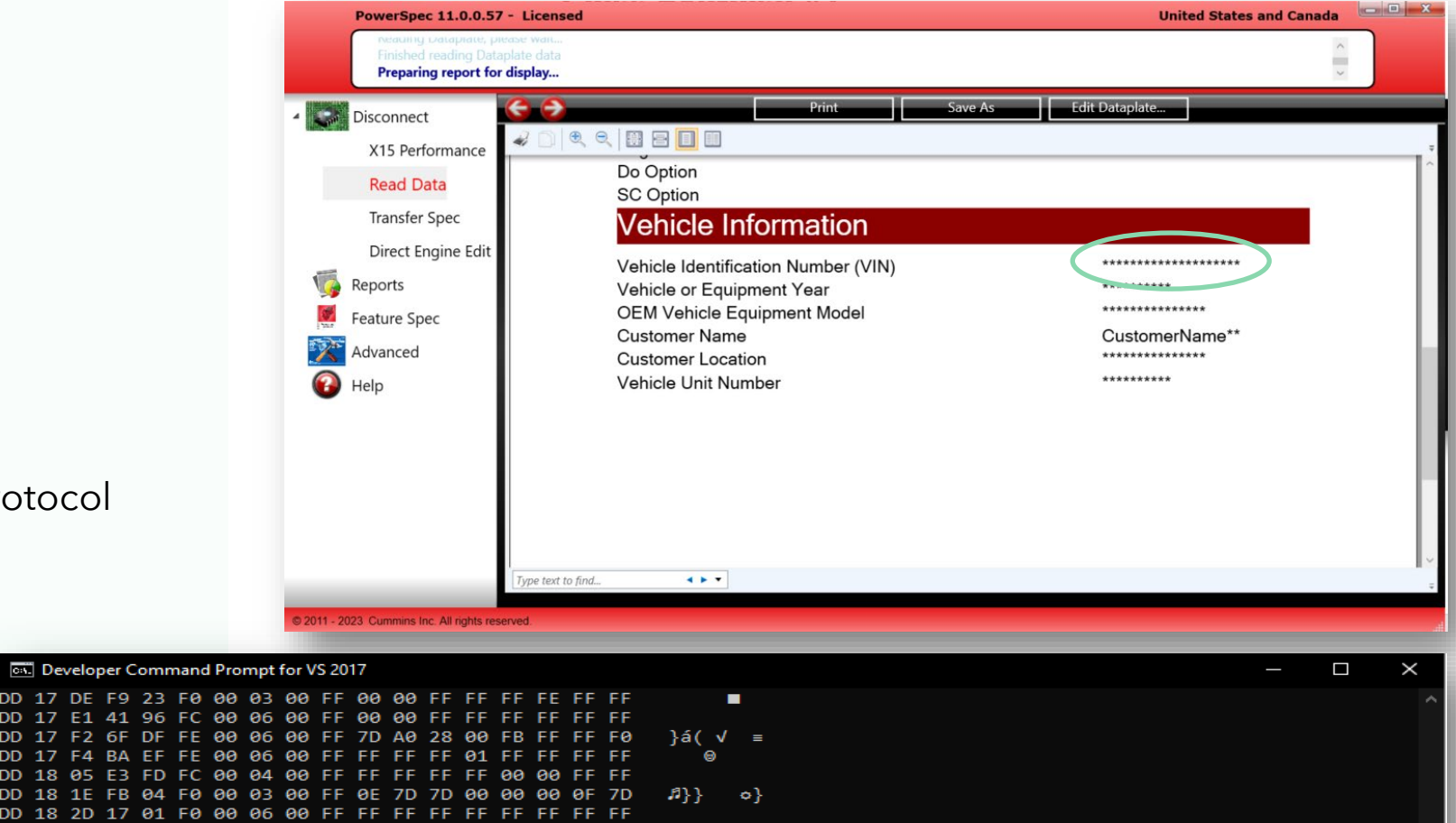

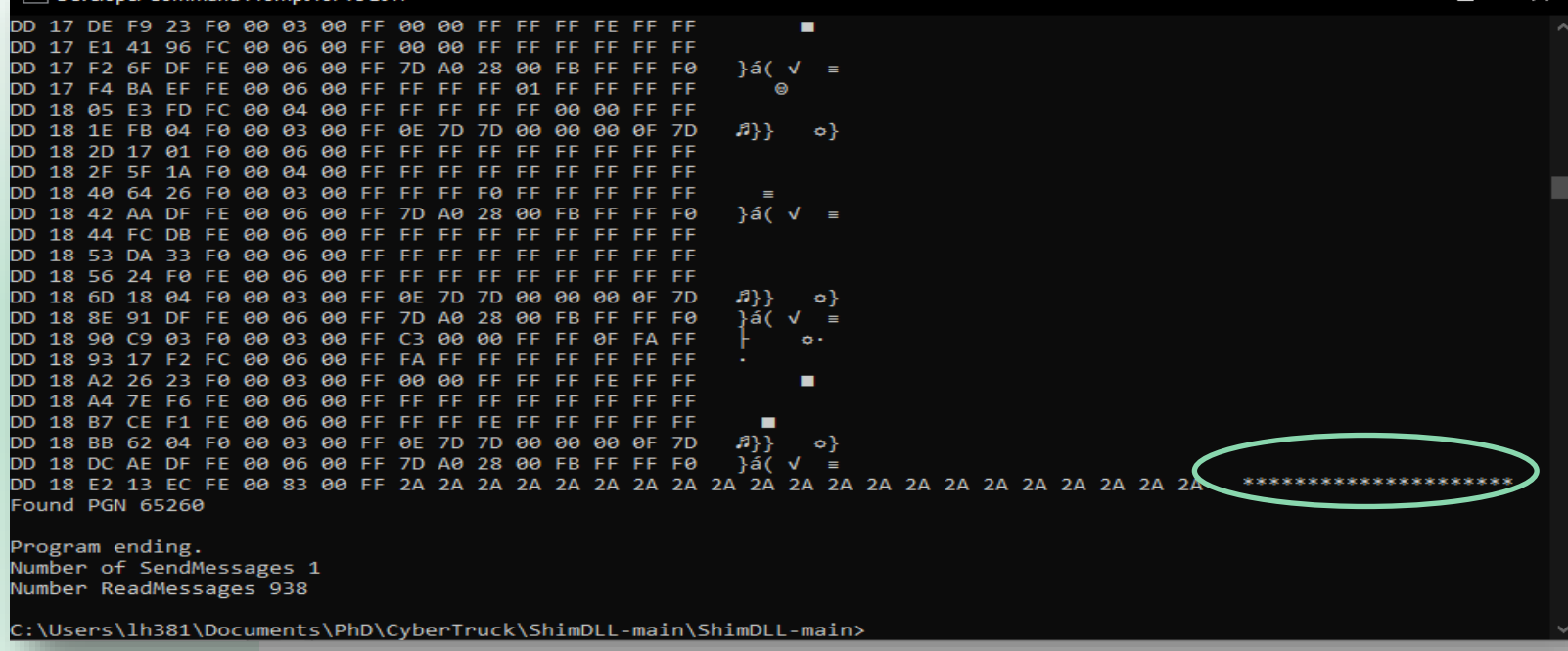

Using PowerSpec, simpleRP1210, shimdll and Inline 7:

1. Compile shimdll.c using **cl.exe /nologo /LD /EHsc /W4 /D\_USRDLL /D\_WINDLL shimDLL.c /link /OUT:shimDLL.dll /DEF:RP1210.def**

2. Enter the following command **simpleRP1210.exe shimDLL.dll 1**

3. Notice the new altered response for VIN

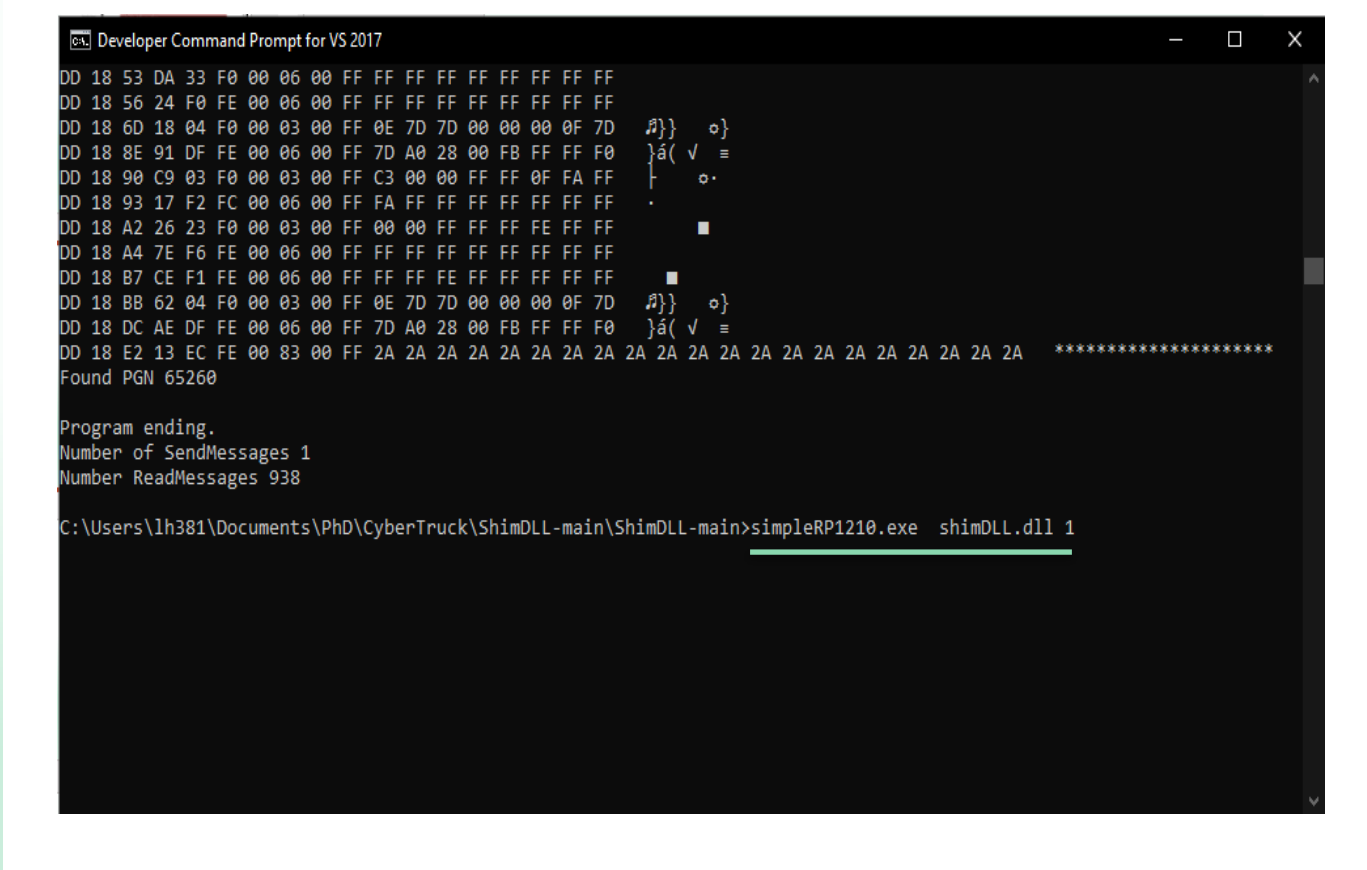

#### Solution for tampered **VIN**

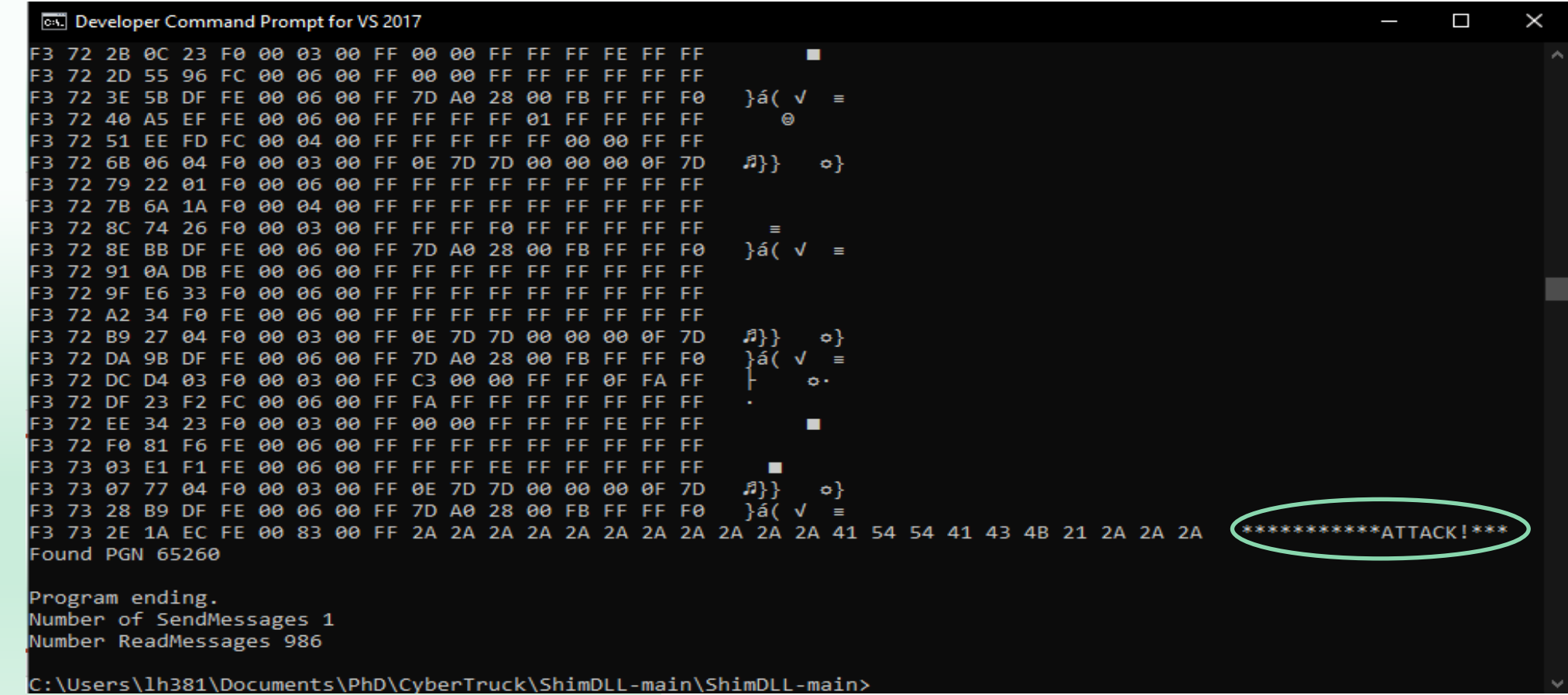

### Class Exercise #3: Modifying SHIM for modifying HOURS

Using PowerSpec, shim dll and Inline 7:

Develop code to demonstrate tampering with the engine hours.

#### Hints:

- 1. Look up the PGN for hours in the J1939 DA
- 2. Alter the simpleRP1210.c code to request engine hours.
- 3. Alter the simpleRP1210 code to exit once it finds HOURS.
- 4. Alter the shimDLL.c code to detect engine hours.
- 5. Alter the shimDLL.c code to tamper with the bytes of the hours message.

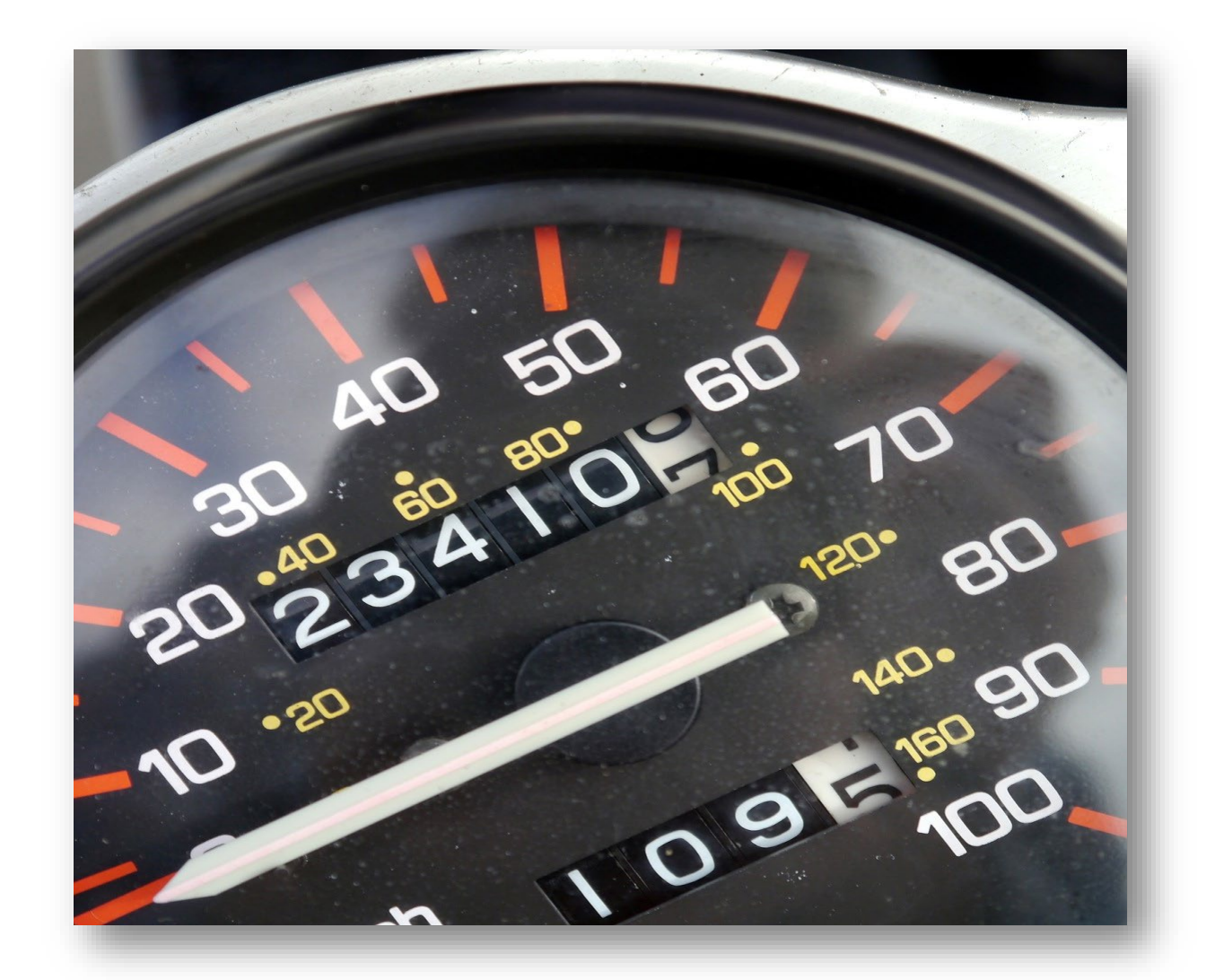

Developer Command Prompt for VS 2017

#### Solution for **HOURS**

 $|n\rangle$  $\circ$ 5A 0D 90 E3 04 F0 00 03 00 FF 0E 7D 7D 00 00 00 0F 7D  $\delta(V) =$ 5A 0D B2 4A DF FE 00 06 00 FF 7D A0 28 00 FB FF FF F0 5A 0D C5 C8 A3 FD 00 04 00 FF FF FF FA FF FF FF FF FF 5A 0D C8 1B D0 FD 00 06 00 FF FF FF FF FF FF FF FF FF 5A 0D CA 62 1A F0 00 04 00 FF FF FF FF FF FF FF FF FF 5A 0D DB 57 26 F0 00 03 00 FF FF FF F0 FF FF FF FF FF  $\equiv$ 5A 0D DD 97 92 FE 00 07 00 FF FF 00 50 FF FF FF 00 00  $\mathsf{P}$ 5A 0D DF ED 04 F0 00 03 00 FF 0E 7D 7D 00 00 00 0F 7D  $|B\rangle$  $\circ$ 5A 0D EC F4 33 F0 00 06 00 FF FF FF FF FF FF FF FF FF 5A 0E 00 6D DF FE 00 06 00 FF 7D A0 28 00 FB FF FF F0 }á( √ ≡ 5A 0E 02 B8 94 FD 00 06 00 FF 00 00 FF FF FF FF FF FF 5A 0E 29 85 03 F0 00 03 00 FF C3 00 00 FF FF 0F FA FF  $\ddot{\mathbf{O}}$  $n\}$  $\circ$ 5A 0E 2D 31 04 F0 00 03 00 FF 0E 7D 7D 00 00 00 0F 7D 5A 0E 3B 1E 23 F0 00 03 00 FF 00 00 FF FF FF FE FF FF  $\blacksquare$ 5A 0E 3D 66 96 FC 00 06 00 FF 00 00 FF FF FF FF FF FF 5A 0E 4E 91 DF FE 00 06 00 FF 7D A0 28 00 FB FF FF F0  $\delta(V) =$ 5A 0E 62 07 FD FC 00 04 00 FF FF FF FF FF 00 00 FF FF  $B\}$ 5A 0E 7B 1B 04 F0 00 03 00 FF 0E 7D 7D 00 00 00 0F 7D - ၀} 5A 0E 89 38 01 F0 00 06 00 FF FF FF FF FF FF FF FF FF 5A 0E 8B 7F 1A F0 00 04 00 FF FF FF FF FF FF FF FF FF 5A 0E 9C 89 26 F0 00 03 00 FF FF FF F0 FF FF FF FF FF  $\equiv$  $\delta(V) =$ 5A 0E 9E D0 DF FE 00 06 00 FF 7D A0 28 00 FB FF FF F0 5A ØE AF FC 33 FØ 00 06 00 FF FF FF FF FF FF FF FF FF FF 5A 0E B2 4C F0 FE 00 06 00 FF FF FF FF FF FF FF FF FF FF Using RP1210\_SendMEssage to request VIN...done. 5A 0E C9 3E 04 F0 00 03 00 FF 0E 7D 7D 00 00 00 0F 7D  $B\}$ } - 0} Found HOURSSSS PGN 65253 5A 0E D7 4D E5 FE 00 06 00 FF 00 00 41 54 54 41 43 4B **ATTACK** Found PGN 65253

Program ending. Number of SendMessages 1 Number ReadMessages 576

C:\Users\lh381\Documents\PhD\CyberTruck\ShimDLL-main\ShimDLL-main>

#### **Challenge Exercise**

#### Build a shim for PowerSpec

#### **Sudden Vehicle Speed Deceleration Report Record 1**

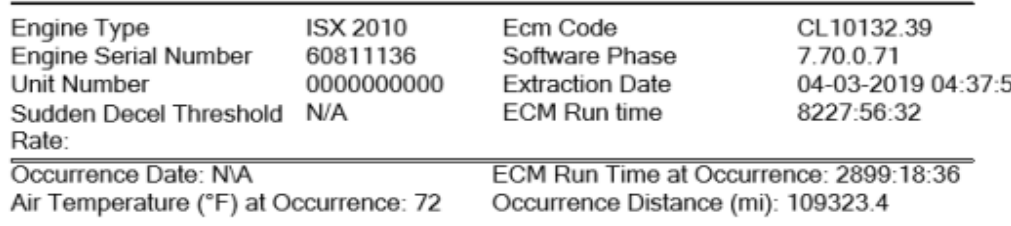

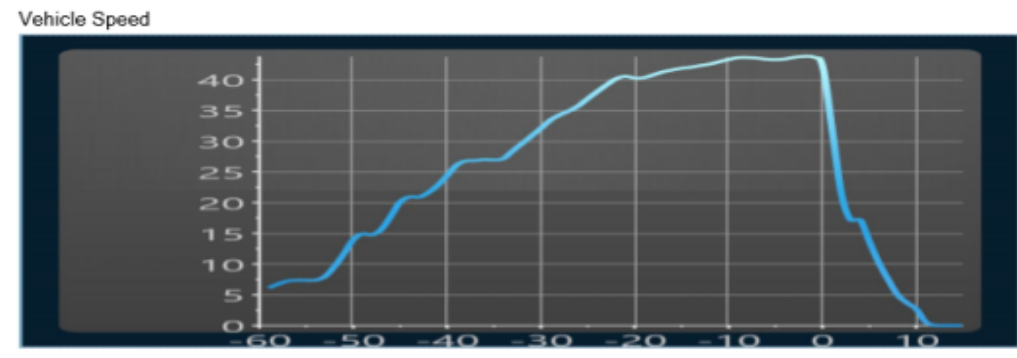

#### Record 1

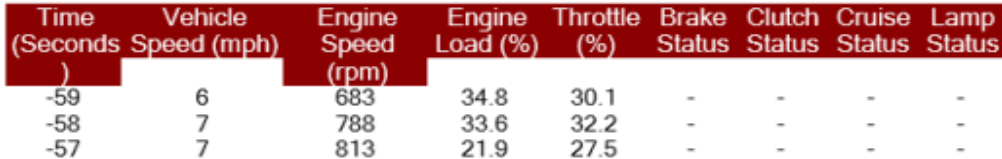

**Genuine Data** 

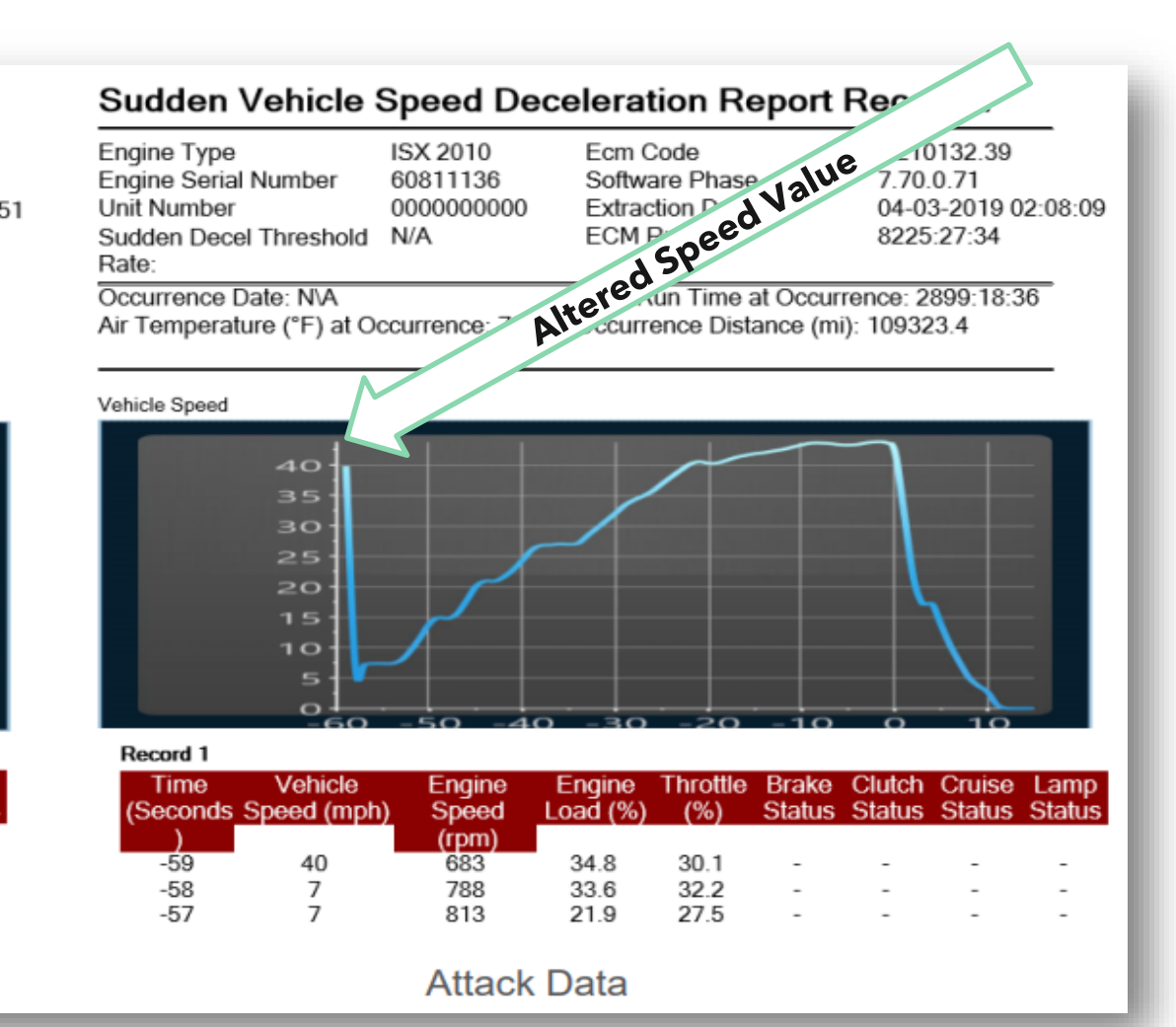

#### Accelera **Section Summary**

- Understood RP1210 API's for off-board vehicle diagnostics
- Utilized Machine-in-the-Middle (MitM) attacks using a Shim DLL on RP1210 diagnostics communications
- Attacker does not need physical access to the network (Technicians do that for them).
- All exploits are executed on Windows
	- **Truck security relies on the security of the Windows computers used by technicians.**
	- Stealthy
		- Challenging to detect with intrusion detection systems
		- Most diagnostics messages seem legitimate.
- **Possible extensions:** 
	- **Session hijacking**
	- **Forensic write-blocking (or denial of service)**
	- Changing governed speed limits (65 -> 15 mph)

# Break Time

# Overview of Unified Diagnostics Protocol (UDS) 02

# Example UDS Session for Brake Controls

- A session is established for brake controller diagnostics
- Students commanded a brake chuff test
- All communications went over UDS
- The brake controller trusts the UDS commands

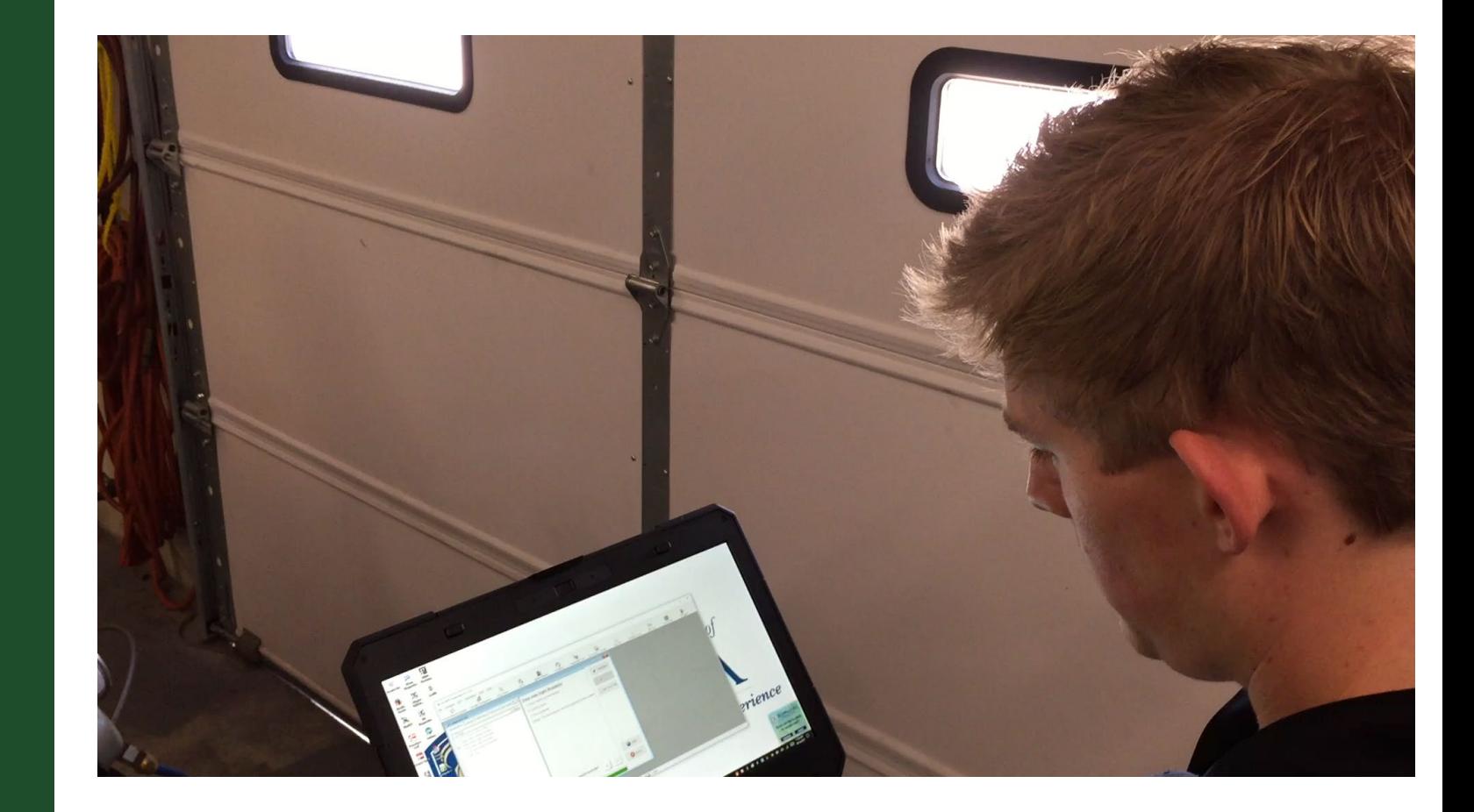

# Accelera Why Unified Diagnostic Services?

- **Interoperability** with various vendors for engine, controls, tools
- **Public standards encourage** interoperation
- **Increased productivity**
- **Reduced errors**
- Reduced cost

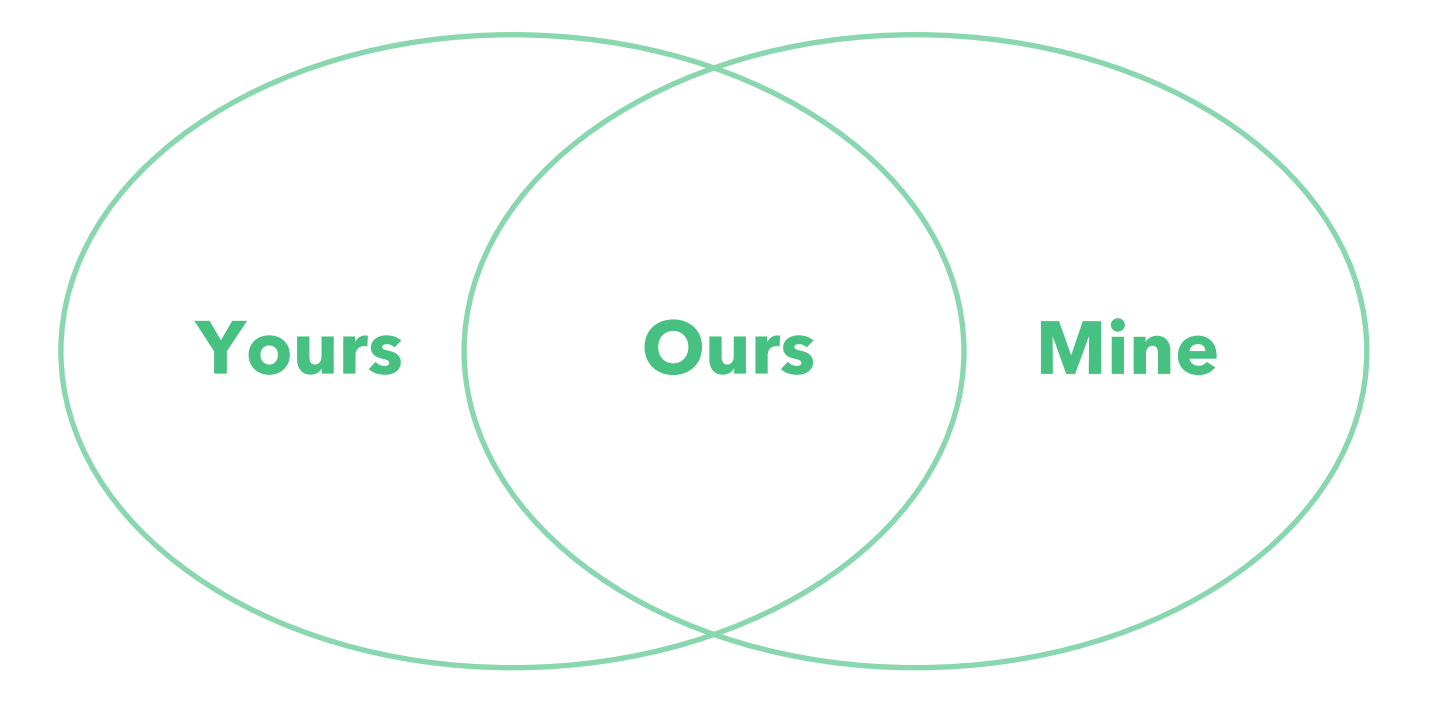

### Evolution of Diagnostic Protocols

Accelera

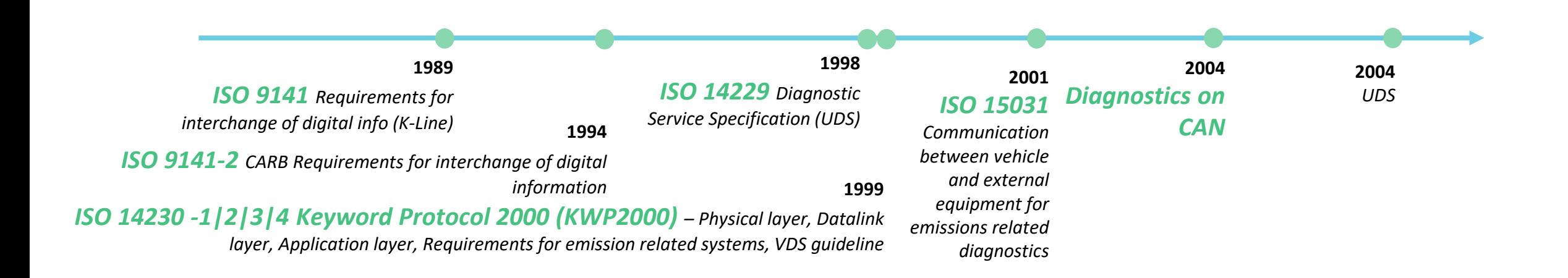

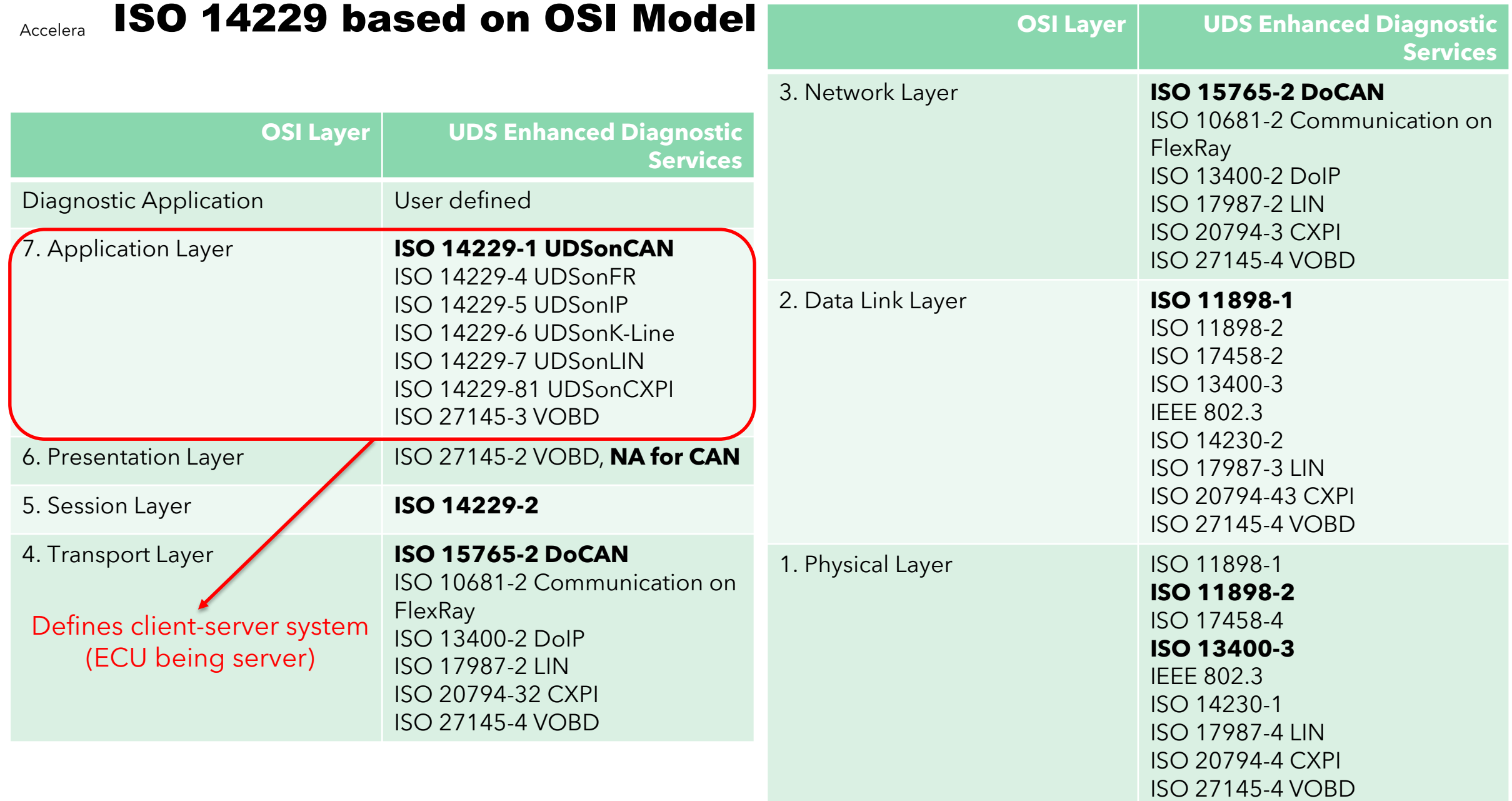

#### Accelera **Diagnostic "Services"**

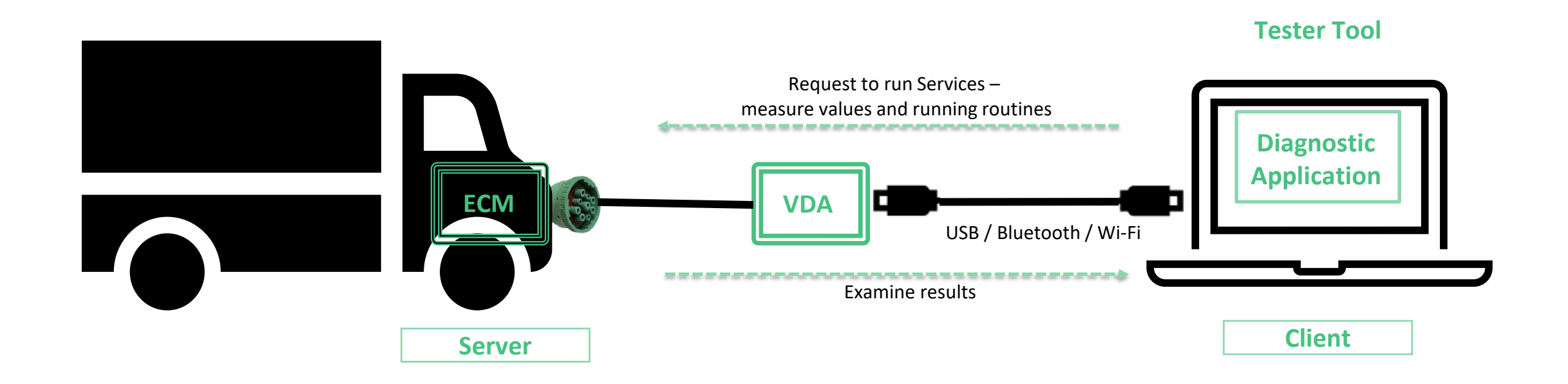

#### Accelera **CAN Frame Structure**

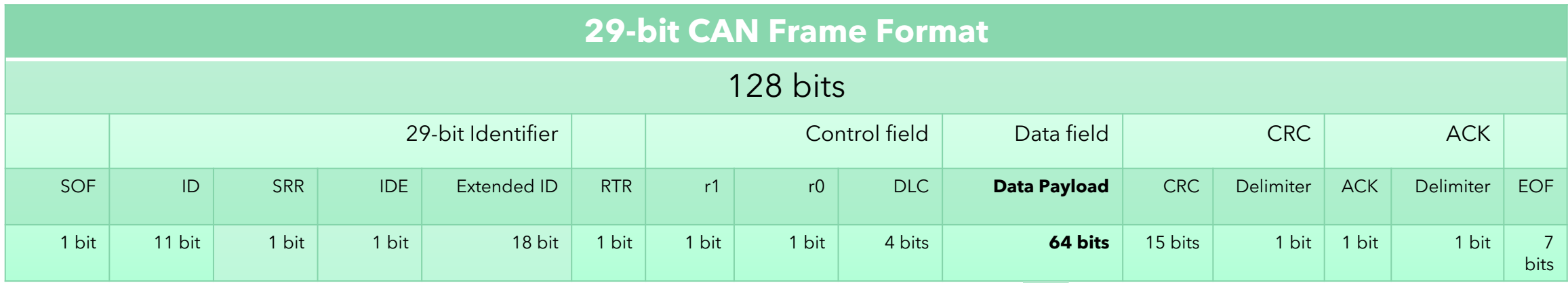

CAN ID for UDS in J1939 **UDS tunnel here** uses PGN 0xDA00

Accelera **Normal Addressing per ISO 15765-2 on 29-bit CAN Identifiers** 

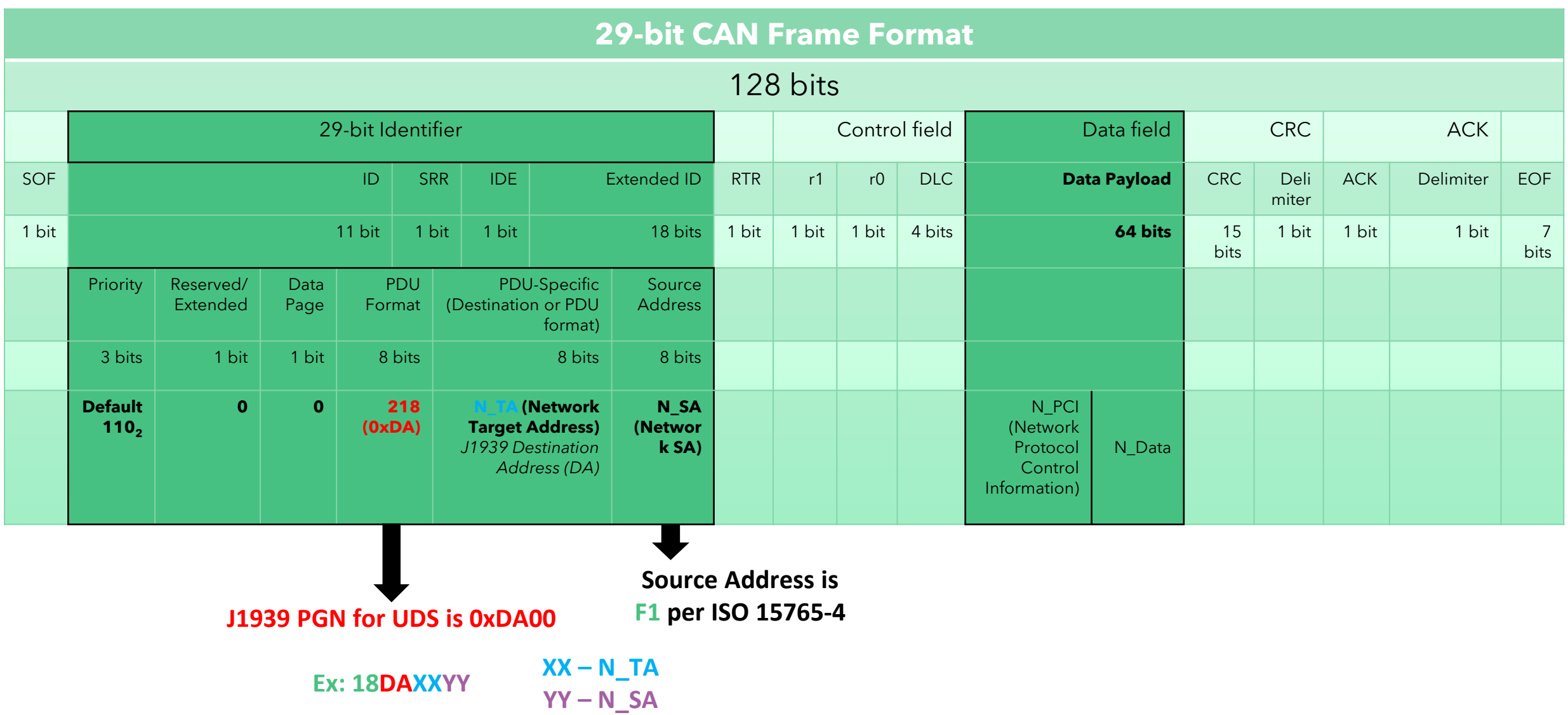

### Accelera Simplified Generic Structure of UDS

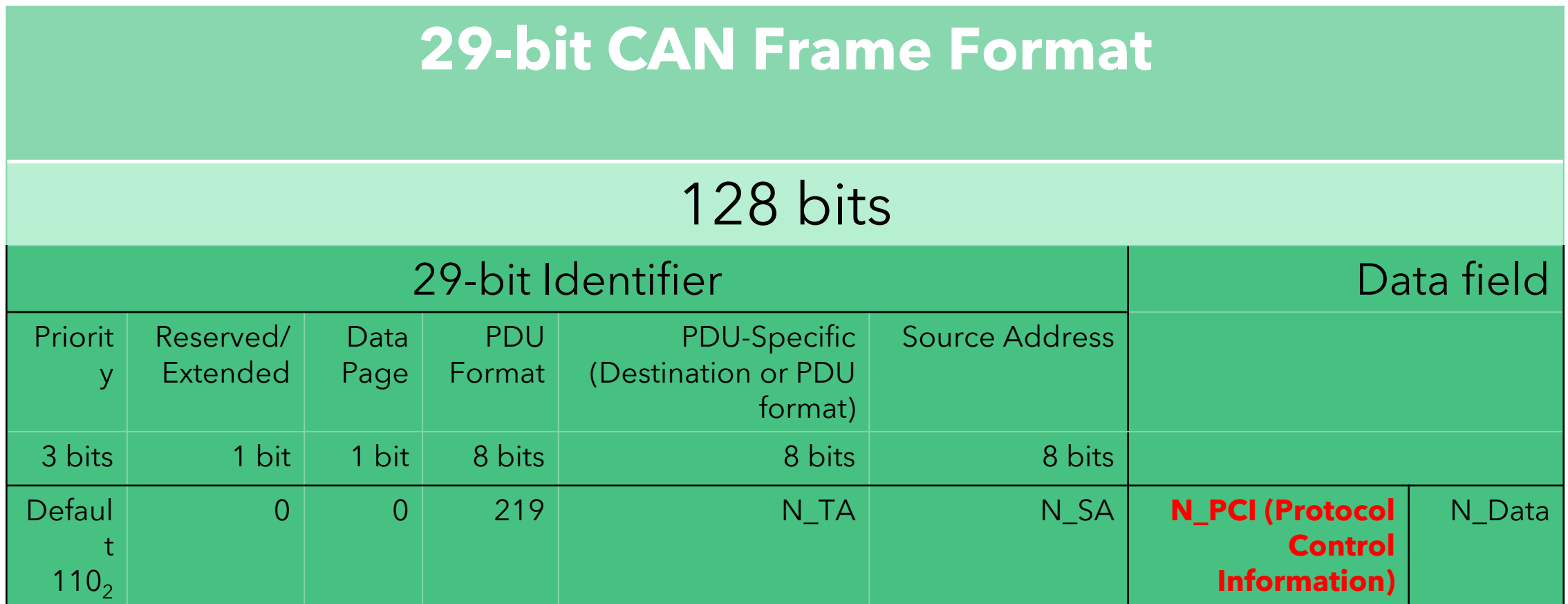

UDS used multiplexed messages

### Accelera Segmentation per ISO 15765-2 Transport Protocol (TP)

First Frame

,,,,,,,,,,,,,,,,,,,,,,,,,,,, Flow Control

**Tester Tool**

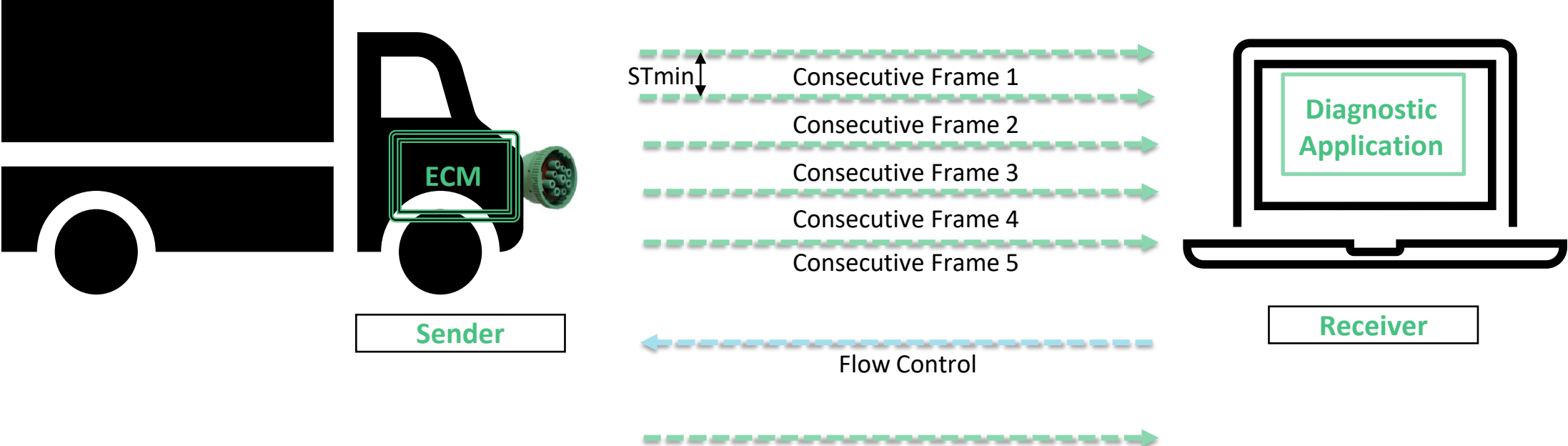

**Consecutive Frame 1** Consecutive Frame 2 -------Consecutive Frame 3

### Accelera **Summary of N\_PCI Bytes**

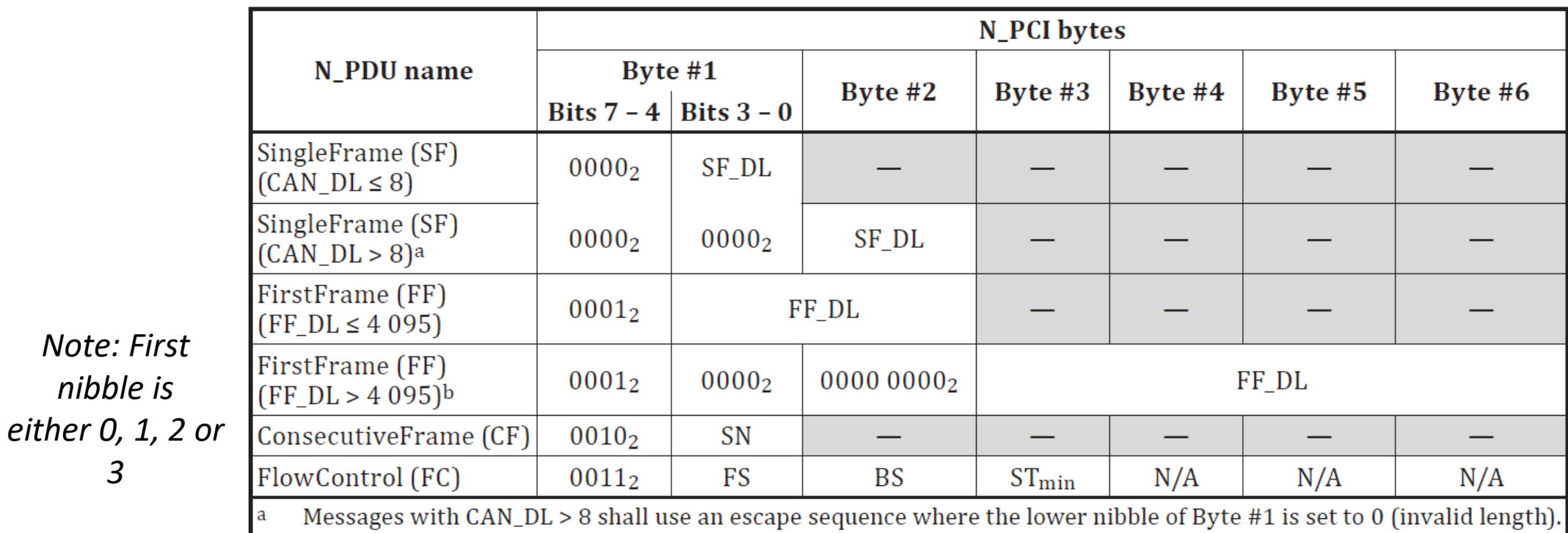

This signifies to the network layer that the value of SF\_DL is determined based on the next byte in the frame (Byte #2). As CAN\_DL is defined to be greater than 8, this definition is only valid for CAN FD type frames.

b Messages larger than 4 095 bytes shall use an escape sequence where the lower nibble of Byte #1 and all bits in Byte #2 are set to 0 (invalid length). This signifies to the network layer that the value of FF\_DL is determined based on the next 32 bits in the frame (Byte #3 is the MSB and Byte #6 the LSB).

**NOTE** Dash lines are not utilized for PCI information, but depending on the PDU, they might be utilized for payload data.

*Ref: Technical Committee ISO/TC 22/SC 31,* 

*"ISO 15765-2 : 2016, Road Vehicles – Diagnostic Communication over CAN (DoCAN)-Part 2 Transport Protocol and Network Layer Services"*

*3*

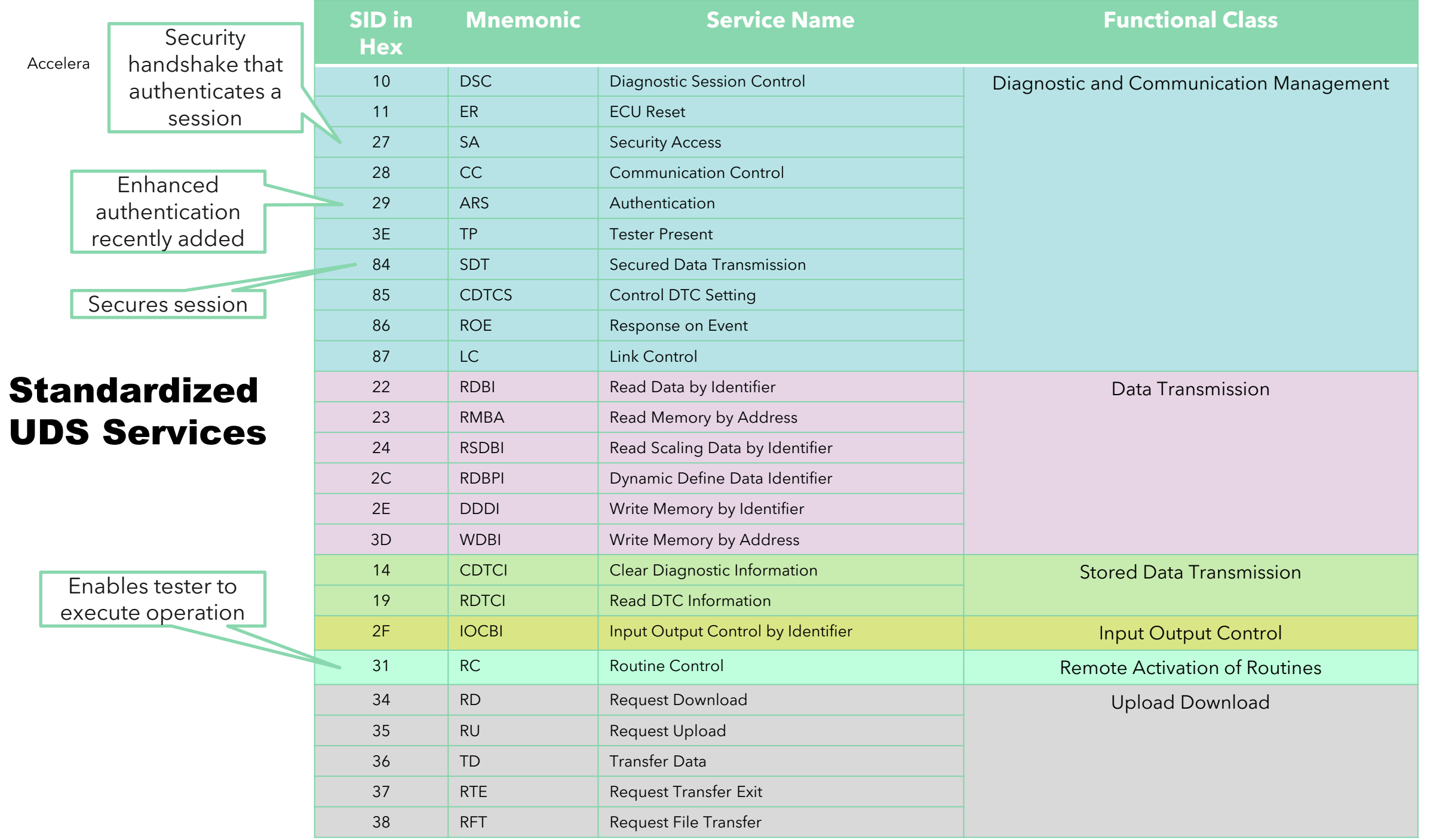

## **UDS Log file Class Exercise #1**

Inspect the CAN trace on the paper sheet and address these questions:

- 1. What kind of diagnostics session is being used?
- 2. What is the hex code for the first DID requested by ID?
- 3. What was the line number for the message that requested a seed for the security service?
- 4. What is the length of the seed for the security service?
- 5. What is the value (in hex bytes) of the seed?
- 6. What is the key value?
- 7. After examining the values of the seed and key, can you identify any security issues?
- 8. What is the Routine ID (RID) for the Service Routine in the trace?
- 9. What is the reason for the negative acknowledgement for the Service Routine Request?
- 10. What line number started the Service Routine response?

#### **UDS Trace A:**

…

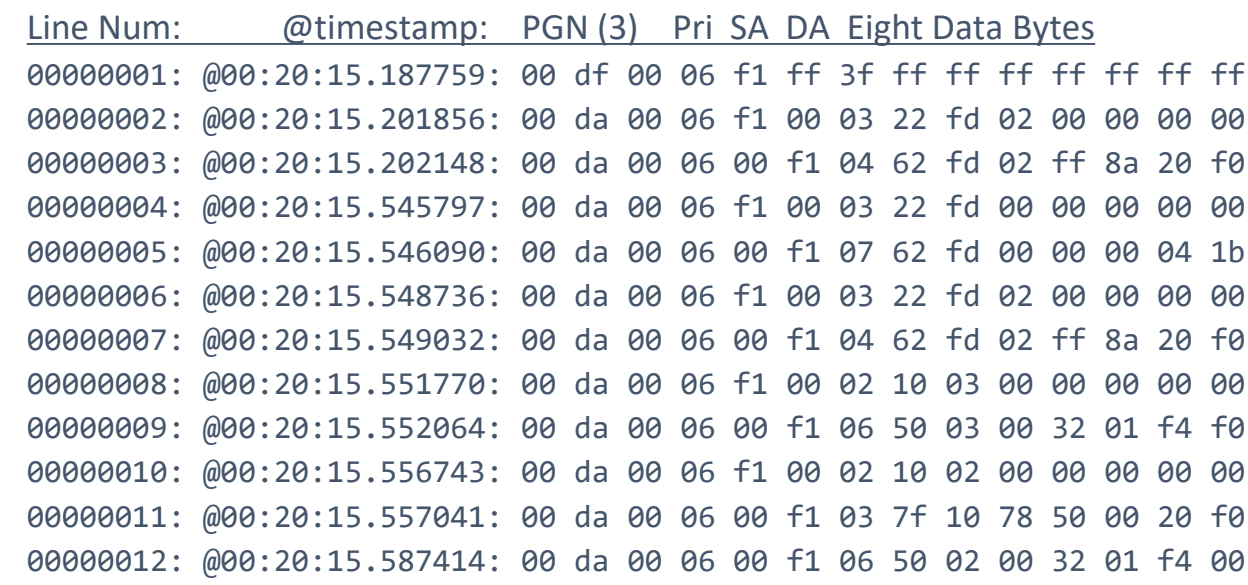

# Accelera **Session State Machine**

# Service ID \$10

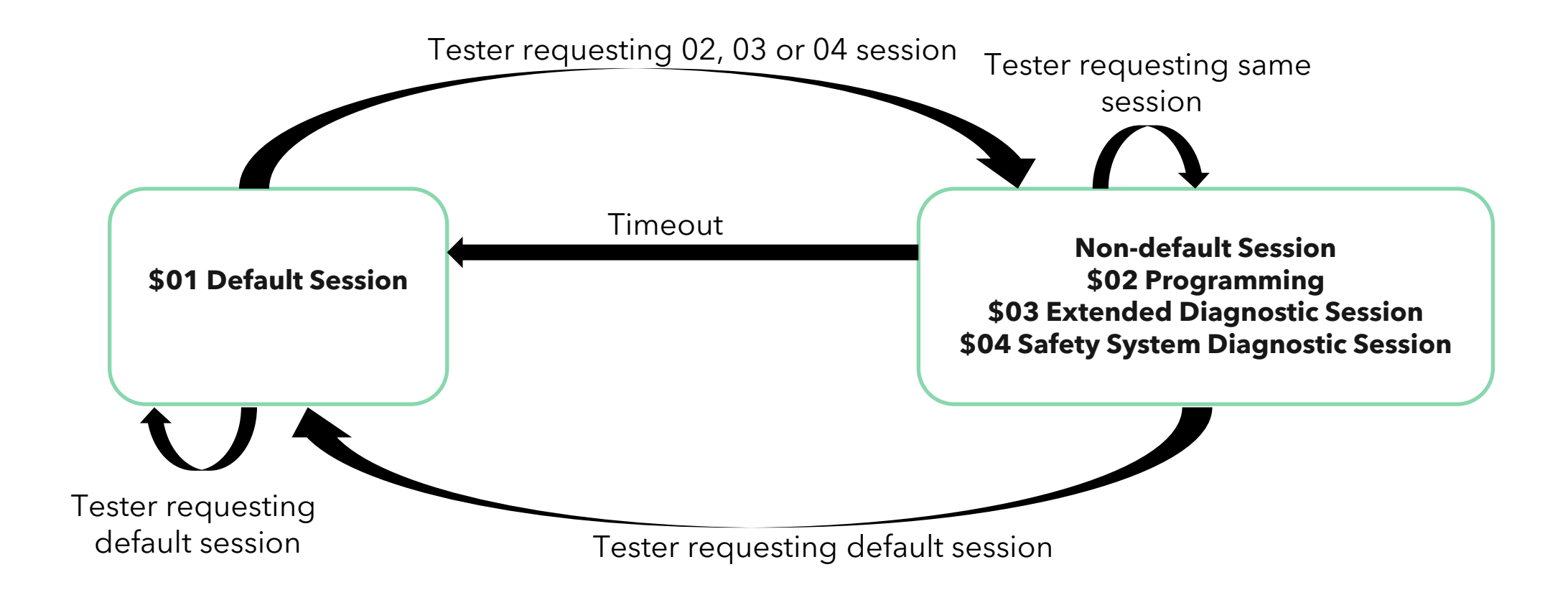

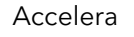

#### Accelera **Seed/Key Security**

# Service ID \$27

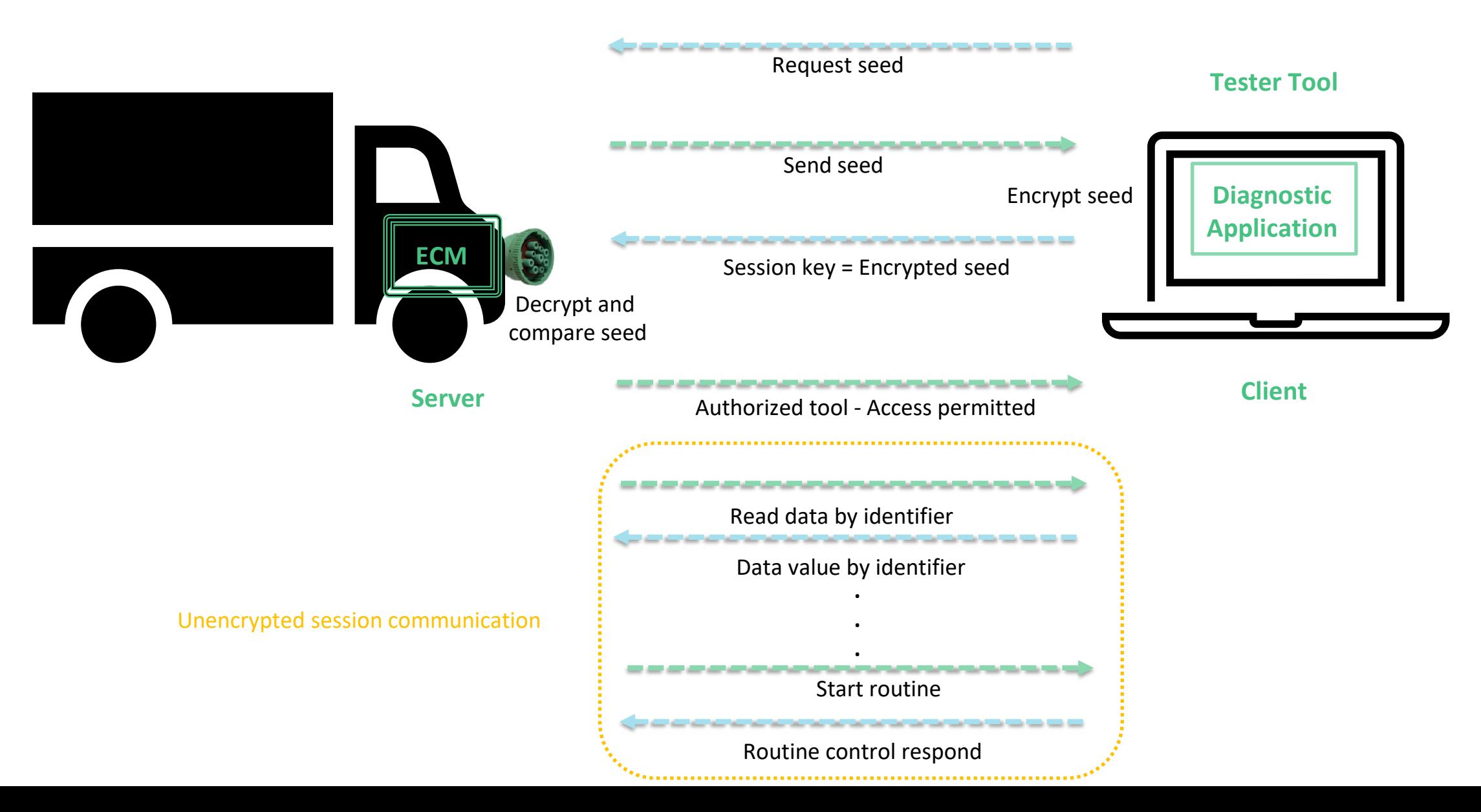

### Accelera Security Challenge for Seed/Key Exchange

# Evolution of Service ID \$27 to \$29

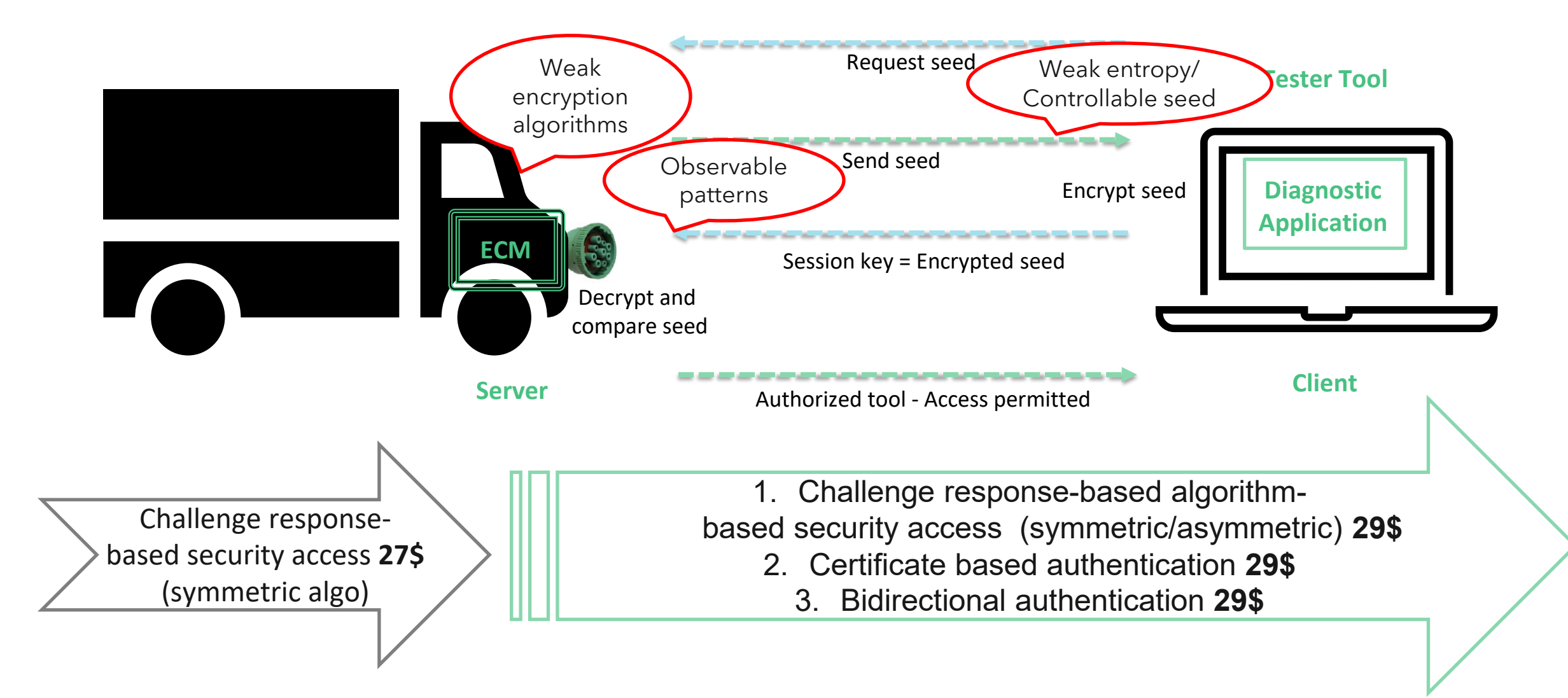

#### Accelera **Trace 1** ISO 15765-2 normal fixed addressing

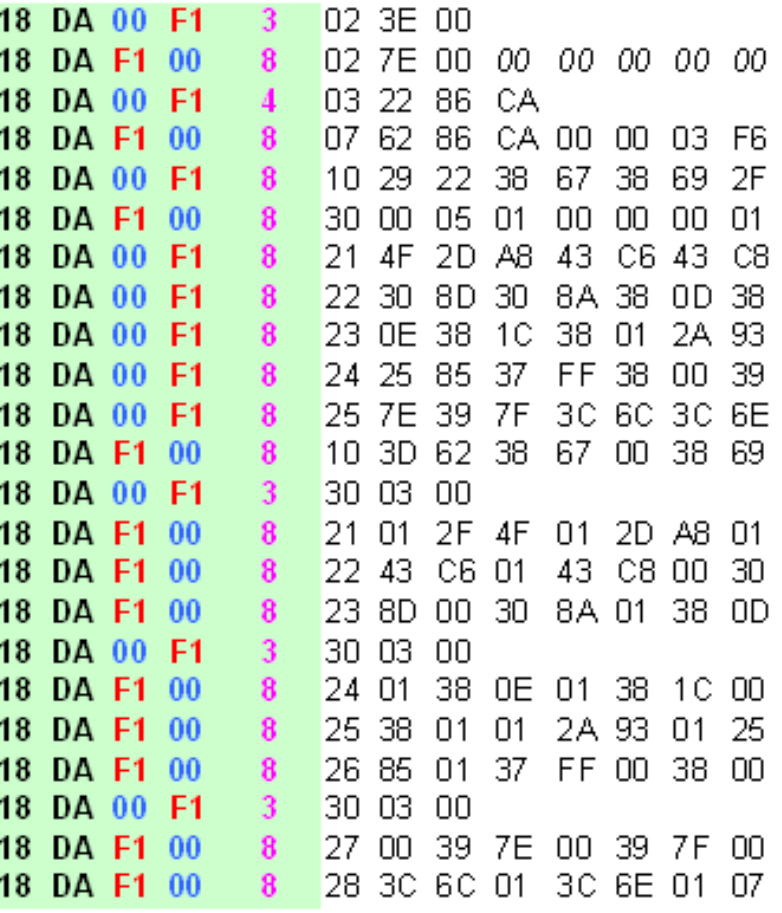

18 = 110b priority 00b=edp/dp, DA00=15765 PGN 00=ECU, F1=tool, 3=datalen 8=datalen (note extra bytes ignored, see next slide)

#### Accelera **Trace 1** ISO 15765-2 network layer

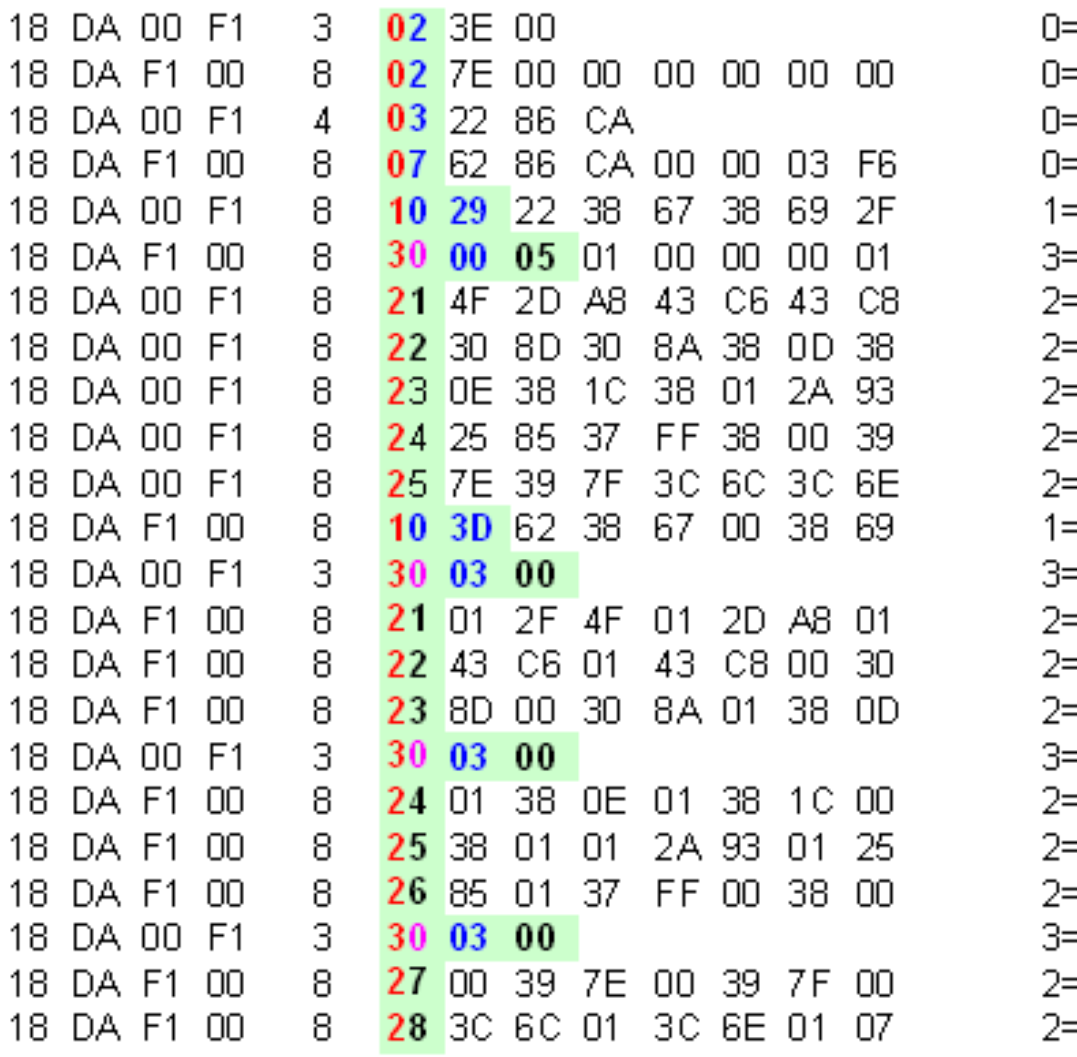

=SF 2=SF DL  $=$ SF 2=SF DL =SF 3=SF DL =SF 7=SF DL FFF029=FFDL= =FC 0=FS (0continue/1wait/2overflow) 00=BS(00=all) 05=ST\_min\_ =CF 1=SN  $=$ CF 2 $=$ SN =CF 3=SN =CF 4=SN  $=$ CF 5 $=$ SN =FF 03D=FF\_DL =FC 0=FS (0continue/1wait/2overflow) 03=BS 00=ST\_min\_ =CF 1=SN  $=$ CF 2=SN =CF 3=SN =FC 0=FS (0continue/1wait/2overflow) 03=BS 00=ST\_min\_  $=$ CF 4 $=$ SN =CF 5=SN =CF 6=SN =FC 0=FS (0continue/1wait/2overflow) 03=BS 00=ST\_min\_ =CF 7=SN ⊧CF 8=SN

#### Accelera **Trace 1** ISO 14229 UDS payload

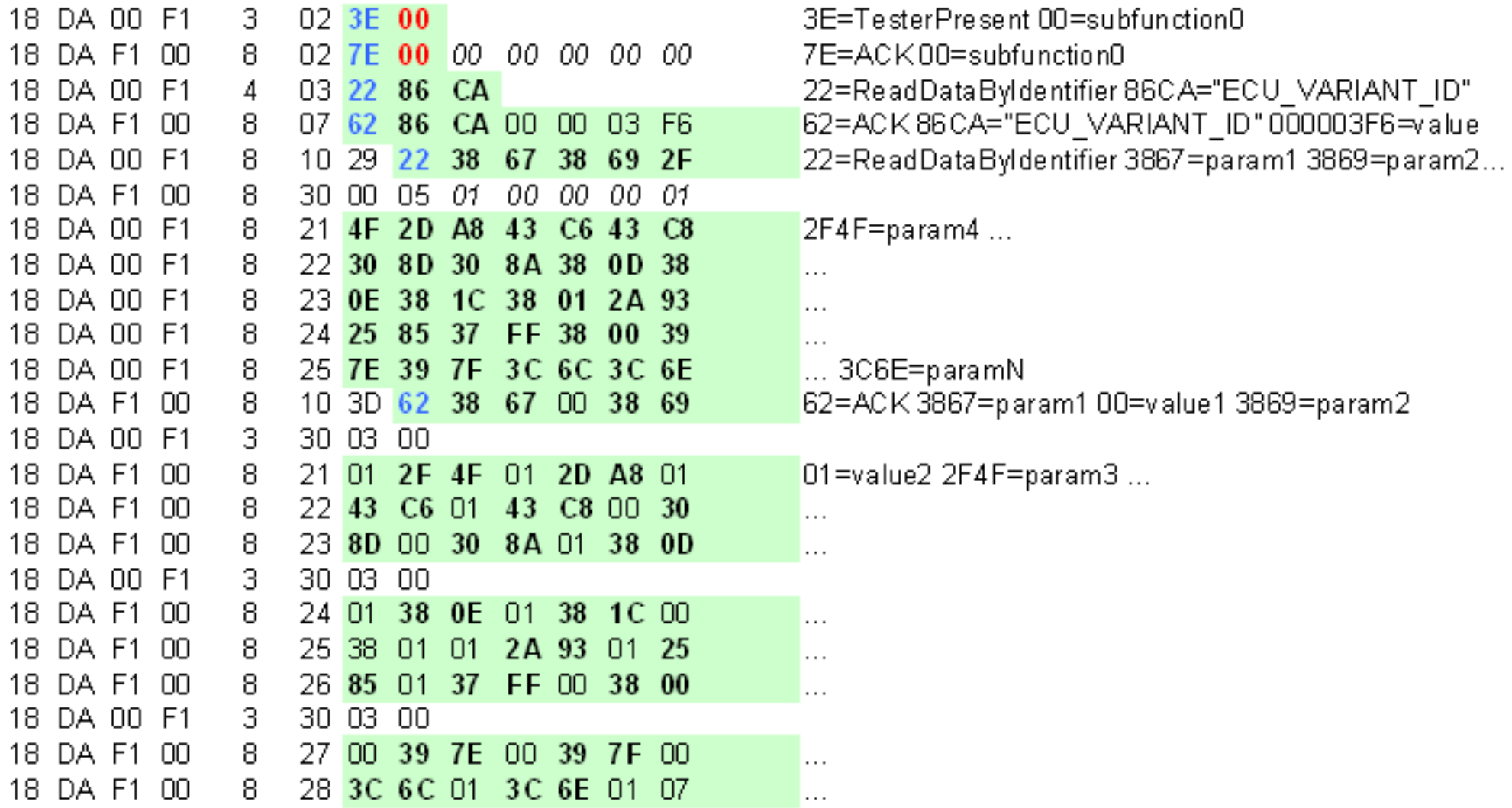

## Accelera **Negative Response**

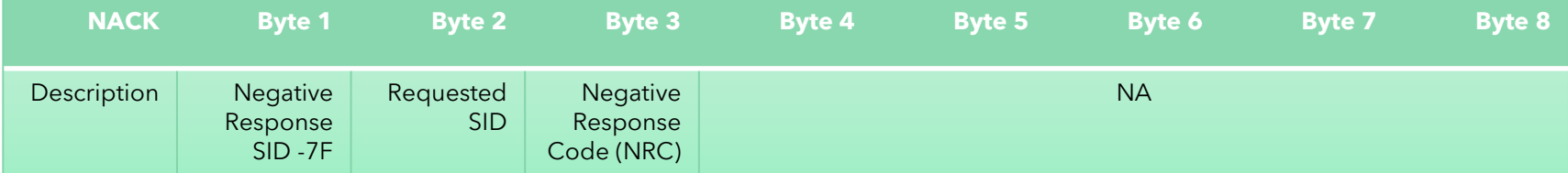

## **UDS Log file Class Exercise #1**

Inspect the CAN trace on the paper sheet and address these questions:

- 1. What kind of diagnostics session is being used?
- 2. What is the hex code for the first DID requested by ID?
- 3. What was the line number for the message that requested a seed for the security service?
- 4. What is the length of the seed for the security service?
- 5. What is the value (in hex bytes) of the seed?
- 6. What is the key value?
- 7. After examining the values of the seed and key, can you identify any security issues?
- 8. What is the Routine ID (RID) for the Service Routine in the trace?
- 9. What is the reason for the negative acknowledgement for the Service Routine Request?
- 10. What line number started the Service Routine response?

#### **UDS Trace A:**

…

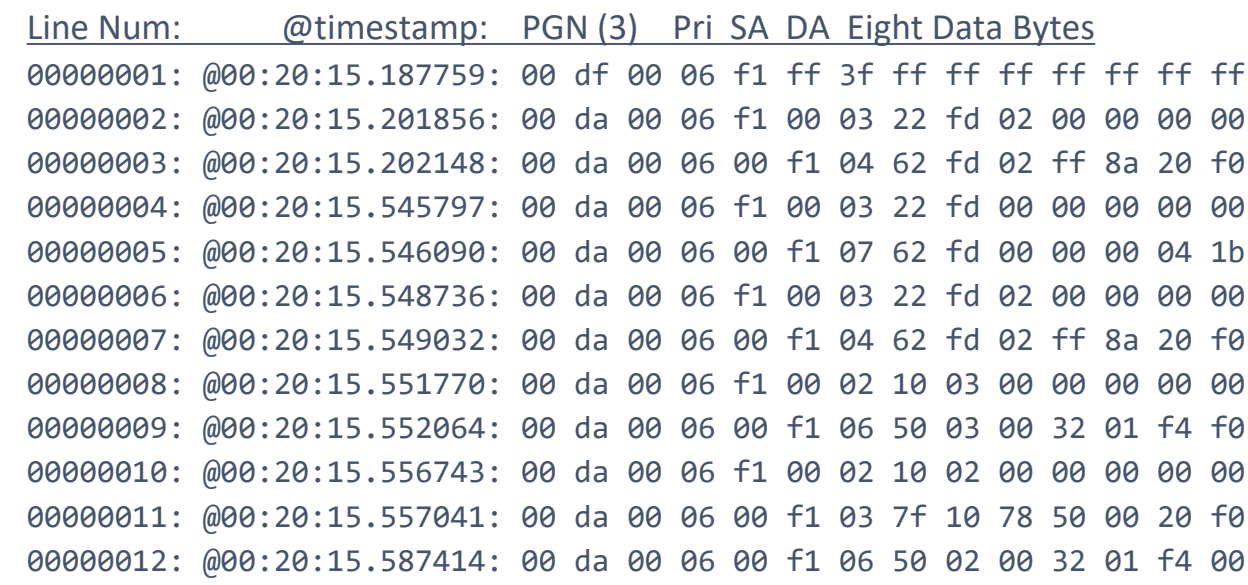

# Securing Vehicle Diagnostic Communication 03

Author(s): Sharika Kumar, Jeremy Daily

Affiliated: Accelera by Cummins/Ohio State University, Colorado State University, Ohio State University

ESCAR USA 2023

#### Accelera Complex Device Drivers based Security Sublayer for UDS **Security**

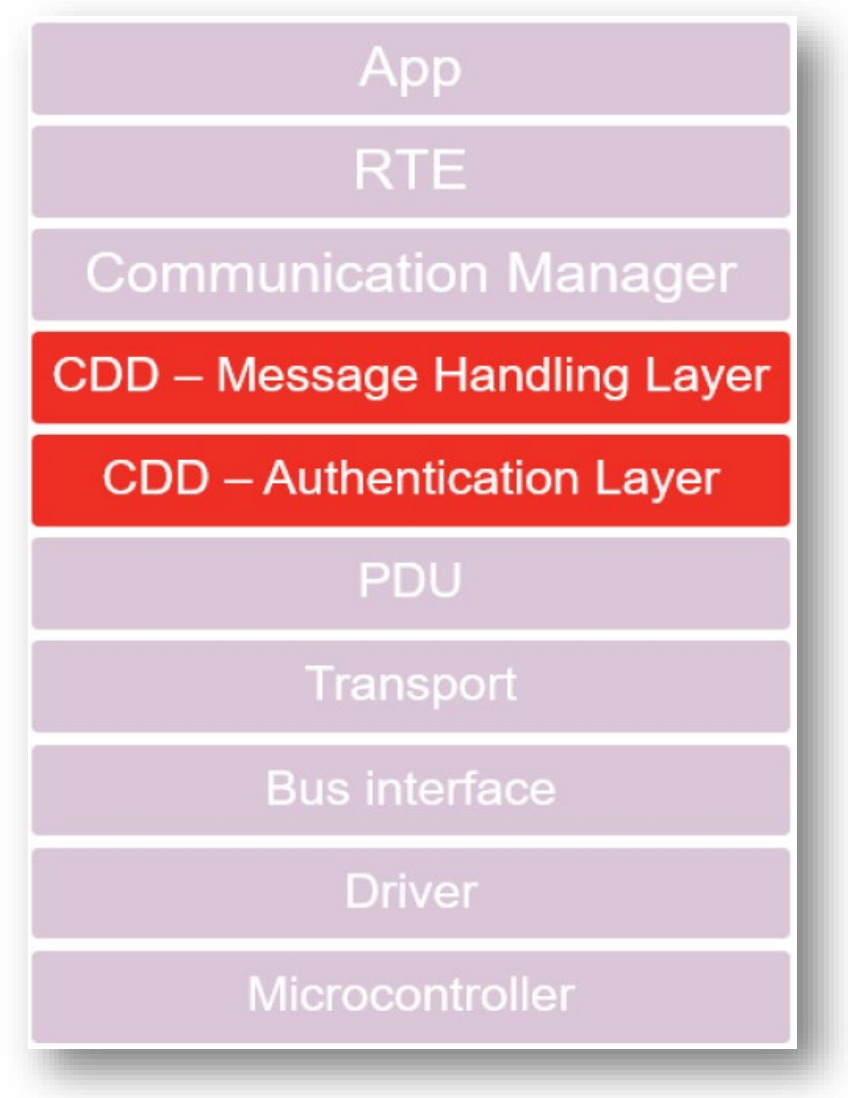

#### Accelera **Service 84\$ Secure Data Transmission** Read data with identifier 0x00FF using secure mode(0x84)

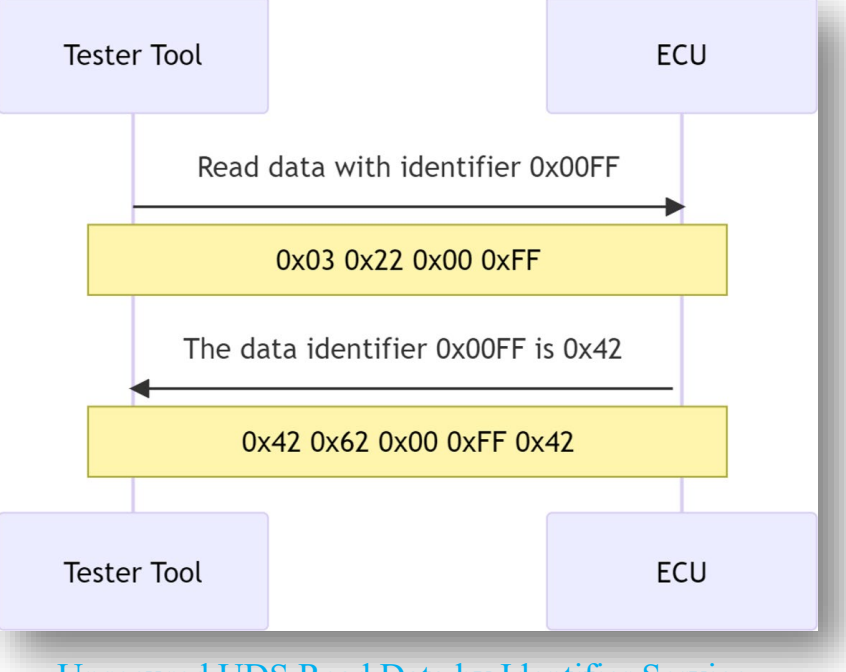

Unsecured UDS Read Data by Identifier Service

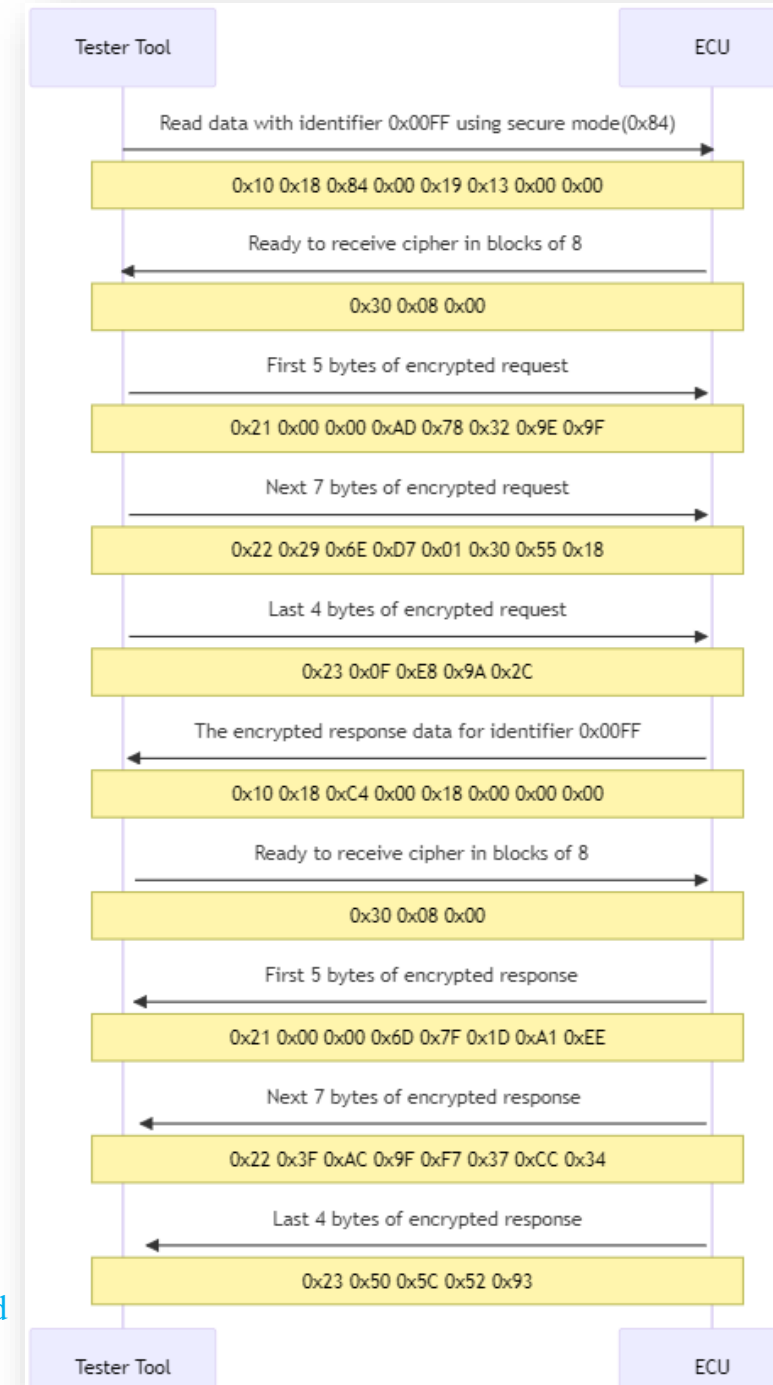

UDS Read Data by Identifier Service secured using UDS Secured Data Transmission Service

#### Accelera UDS Session Authentication and Encryption

- **Bi-Authentication** 
	- **Example shows based on symmetric algorithm**
	- Can also be performed using certificate based/asymmetric algorithms
	- Challenge response scheme
- **Dynamic Session Key Derivation** 
	- Unique shared session key is derived using Diffie-Helman key exchange
	- **Unique key per session**

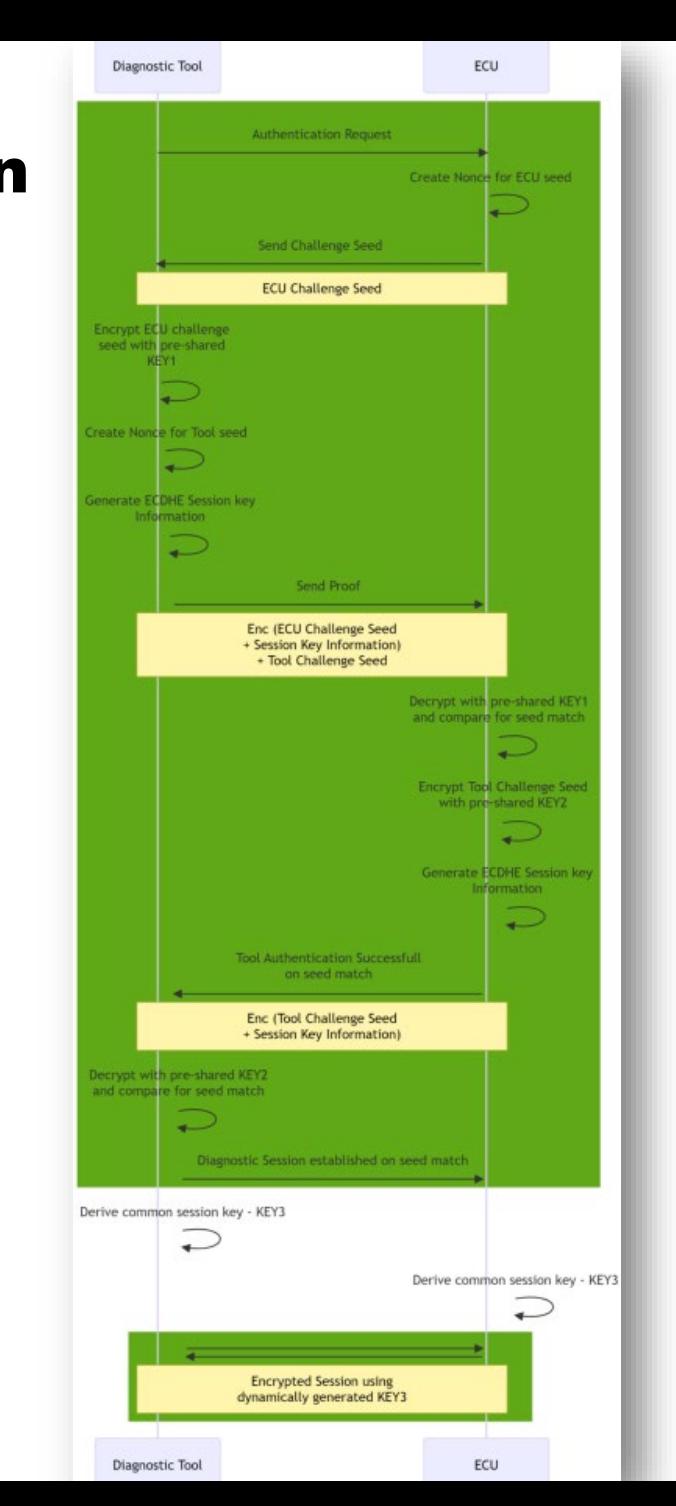

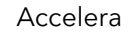

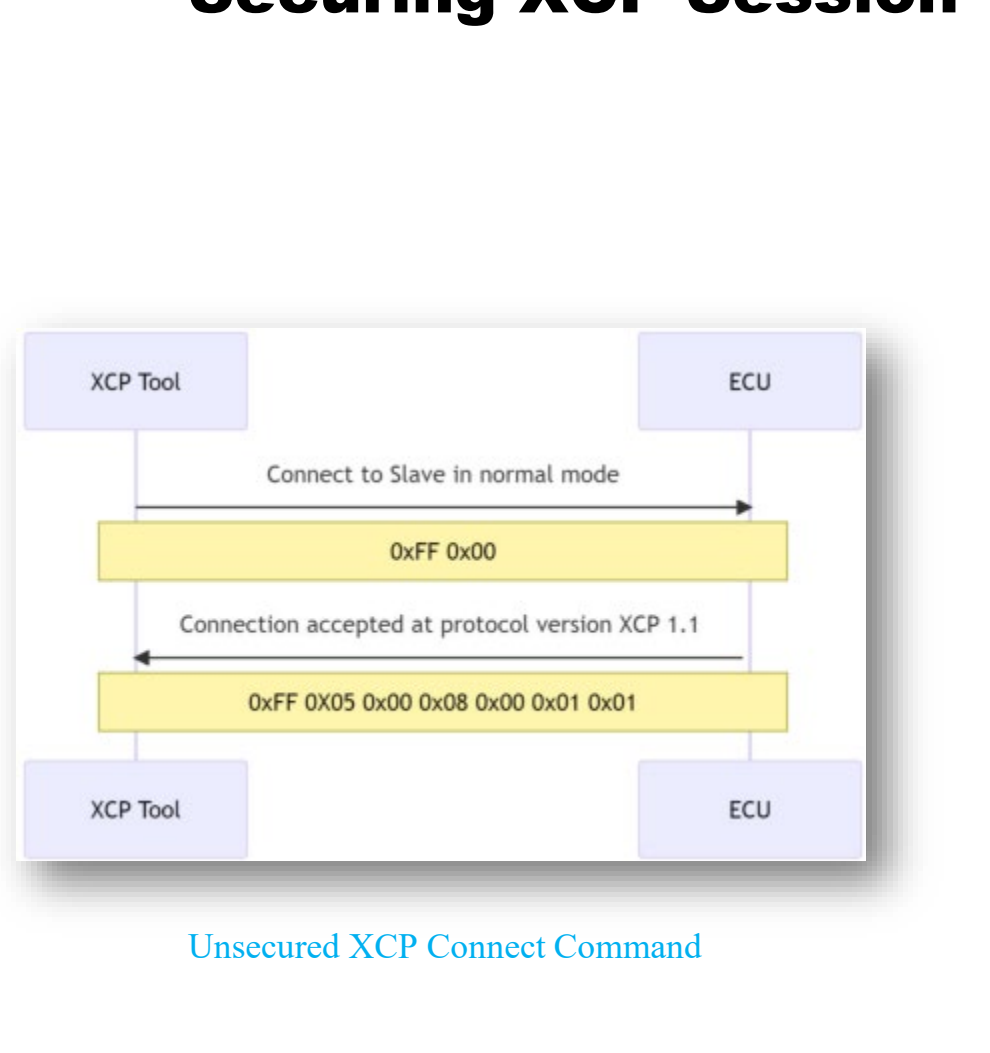

XCP Connect Command secured by expanding UDS Secured Data Transmission Service

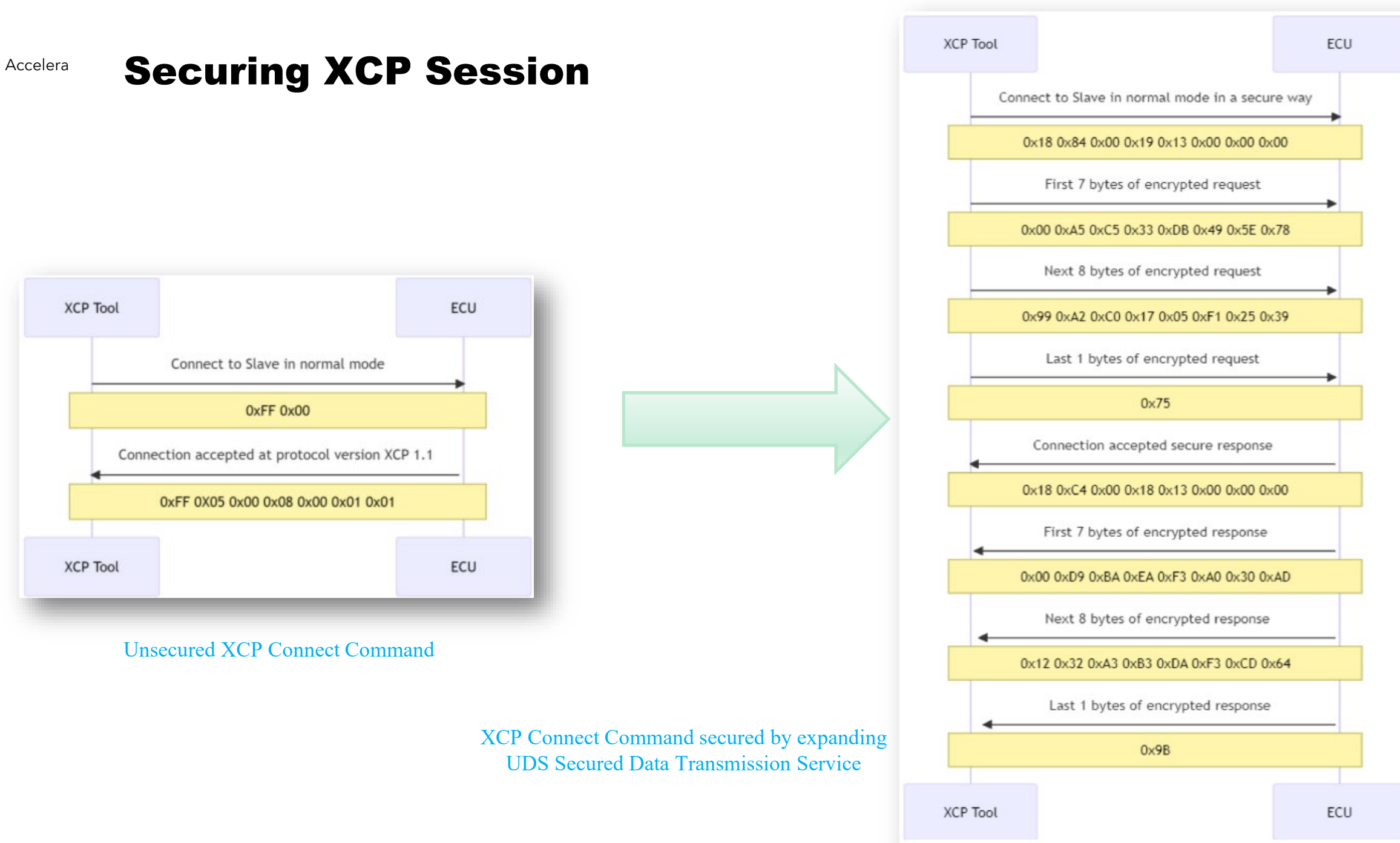

### Accelera Cyber Defense for SAE J1939 Messages

- Security aspect that is compromised is integrity and confidentiality of SAE J1939 messages
- The basic idea of our defense proposal is to transmit a security validation message that the receiver can use to verify if the legitimate message is tampered with or not
- The receiver can simply discard the received frame if verification fails
- In the simplest form the security message could contain a MAC of the freshest or latest message transmitted out

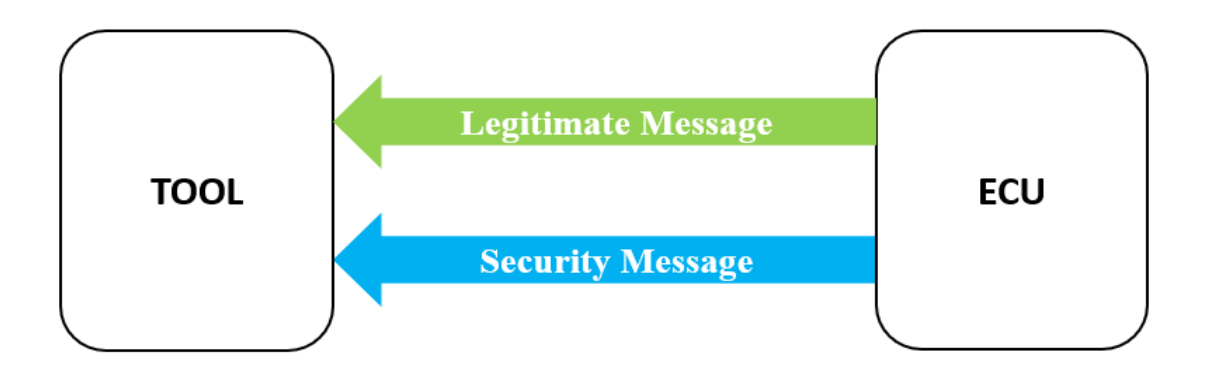

Mitigating undetected message manipulation

#### Accelera Cyber Defense for Diagnostic Interfaces

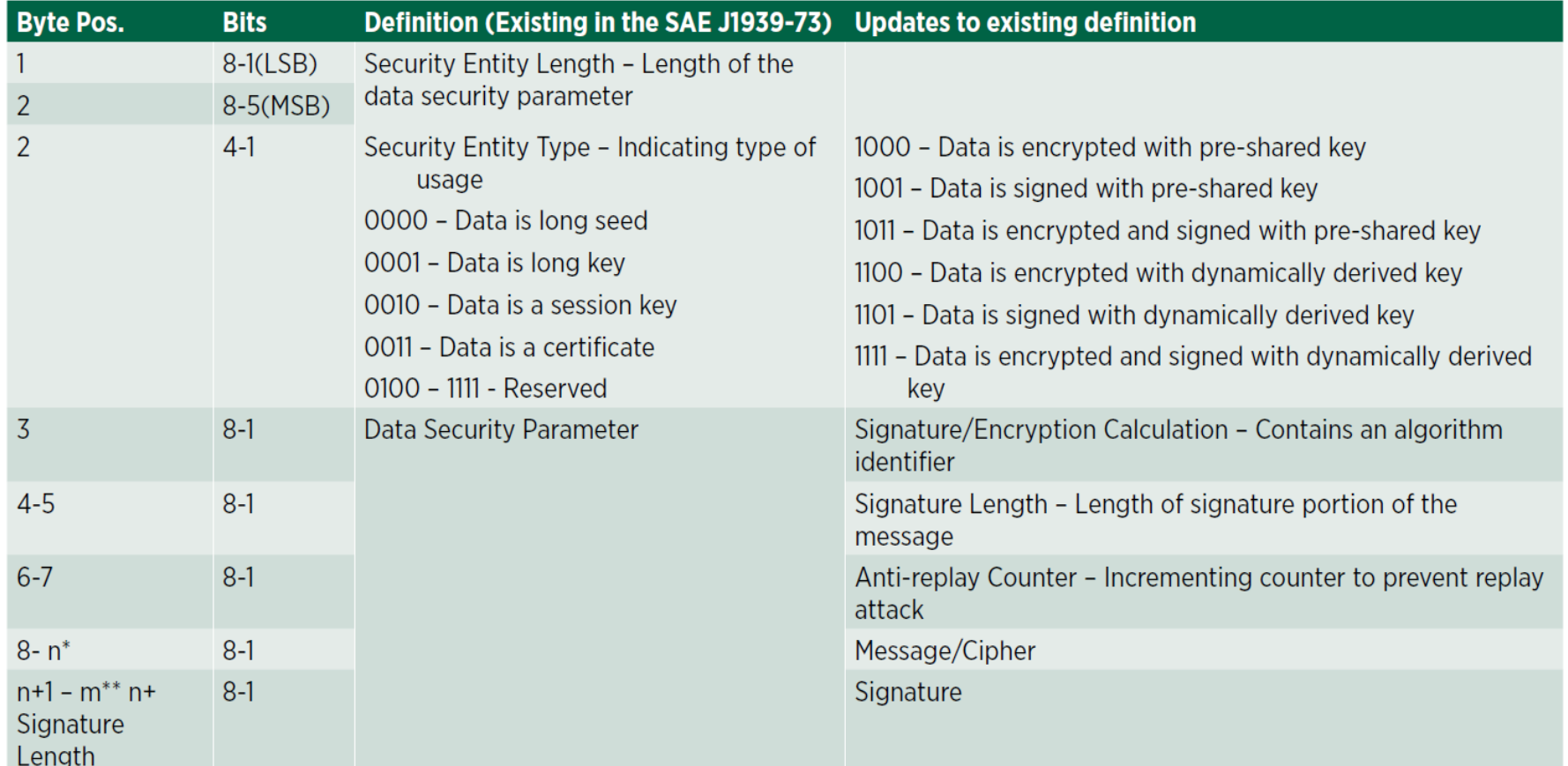

Data Security Message (Dm18) Updates for Defense

#### Accelera **Cyber Defense using DM18**

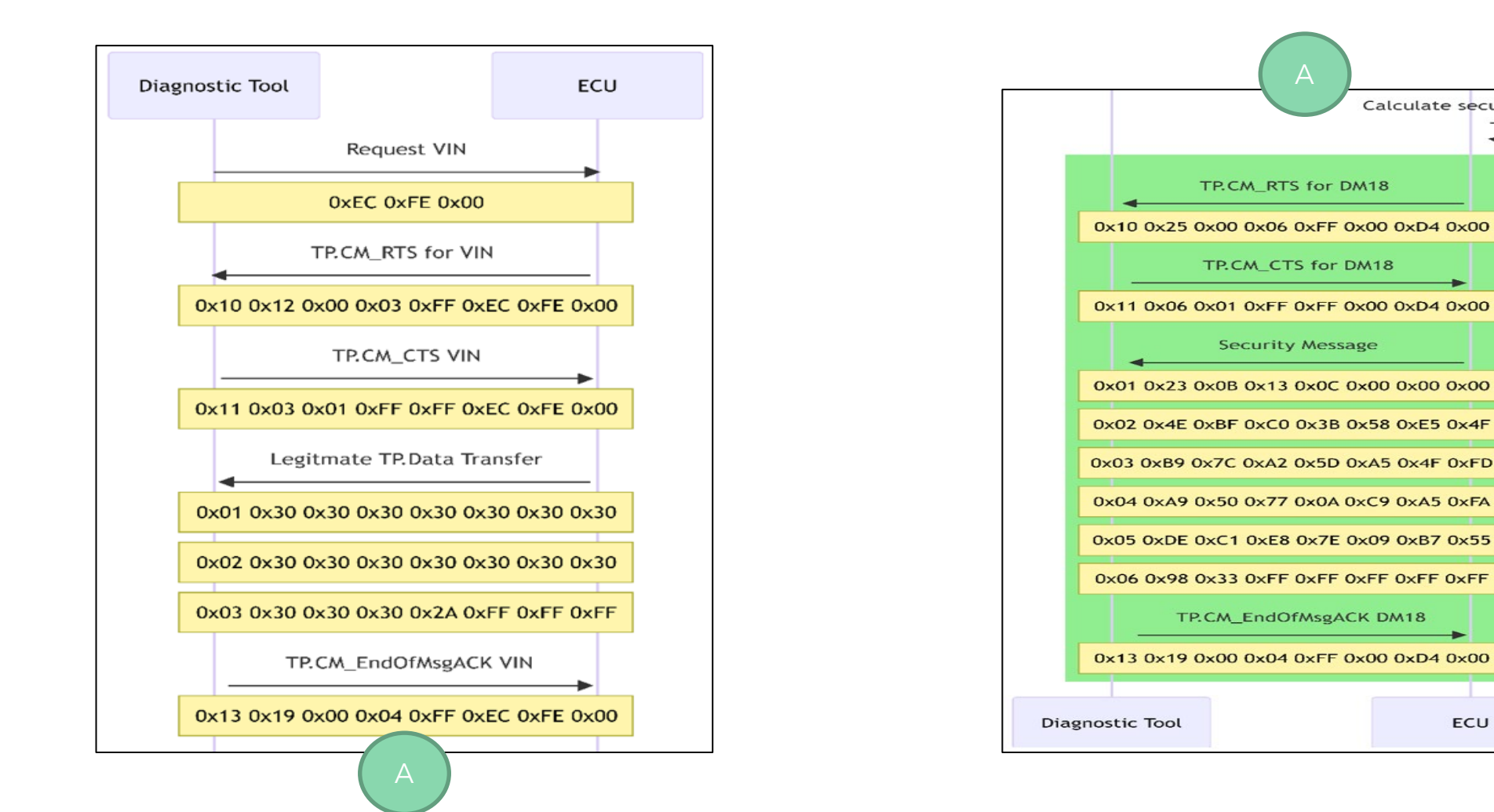

Sequence diagram that reflect log files showing the utility of DM18 to send secure messages over SAE J1939

Calculate security message

ECU

TP.CM RTS for DM18

0x10 0x25 0x00 0x06 0xFF 0x00 0xD4 0x00

TP.CM\_CTS for DM18

0x11 0x06 0x01 0xFF 0xFF 0x00 0xD4 0x00 **Security Message** 

0x06 0x98 0x33 0xFF 0xFF 0xFF 0xFF 0xFF

0x13 0x19 0x00 0x04 0xFF 0x00 0xD4 0x00

TP.CM\_EndOfMsgACK DM18

#### Accelera Cyber Defense for Diagnostic Interfaces

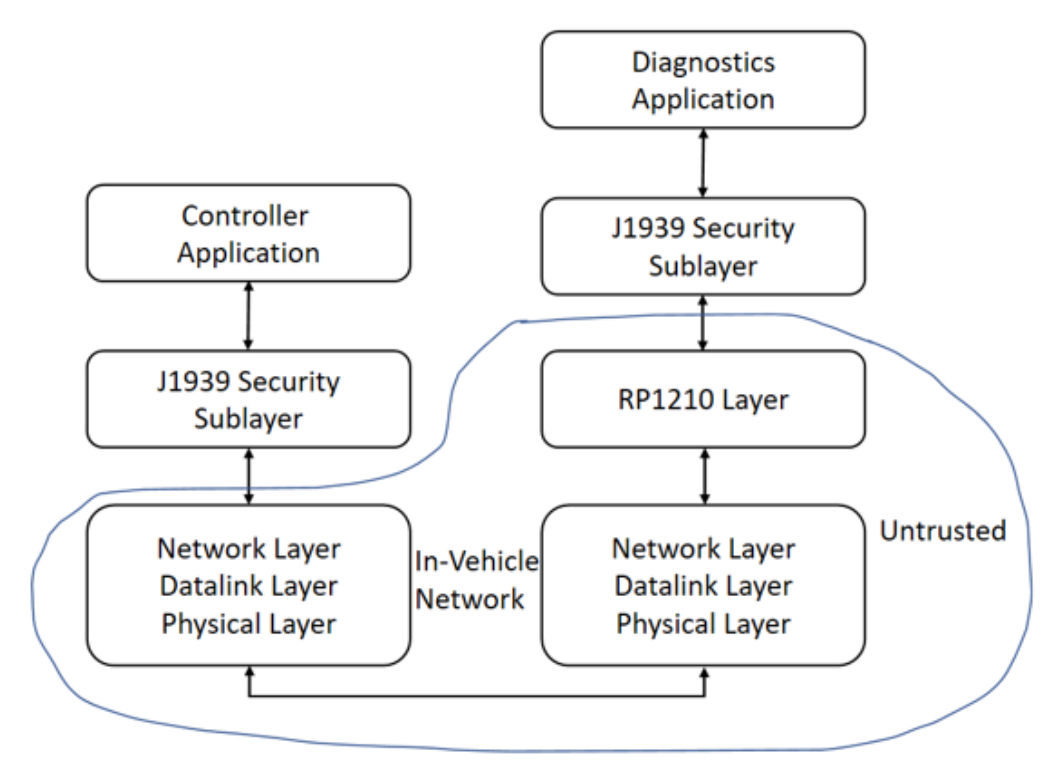

Proposed security architecture were external layers are untrusted

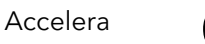

#### Accelera **Contact Info**

#### **Thank you**

Sharika Kumar Accelera by Cummins and Ohio State University 7018 Stoney Ridge Drive, Columbus, IN -47201 +1 -812 -341 -0190 [sharika.kumar@cummins.com](mailto:sharikakkumar@gmail.com) [kumar.918@buckeyemail.osu.edu](mailto:kumar.918@buckeyemail.osu.edu) [sharikakkumar@gmail.com](mailto:sharikakkumar@gmail.com)